# DTM-3237

# OEM DVB-S2 Receiver with DVB-ASI Output

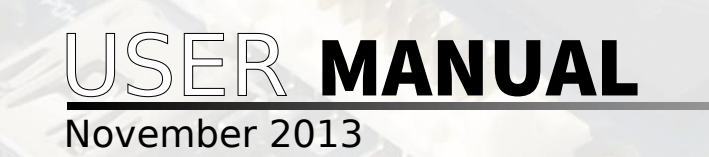

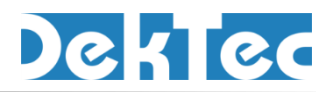

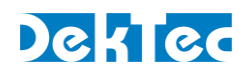

# **Table of Contents**

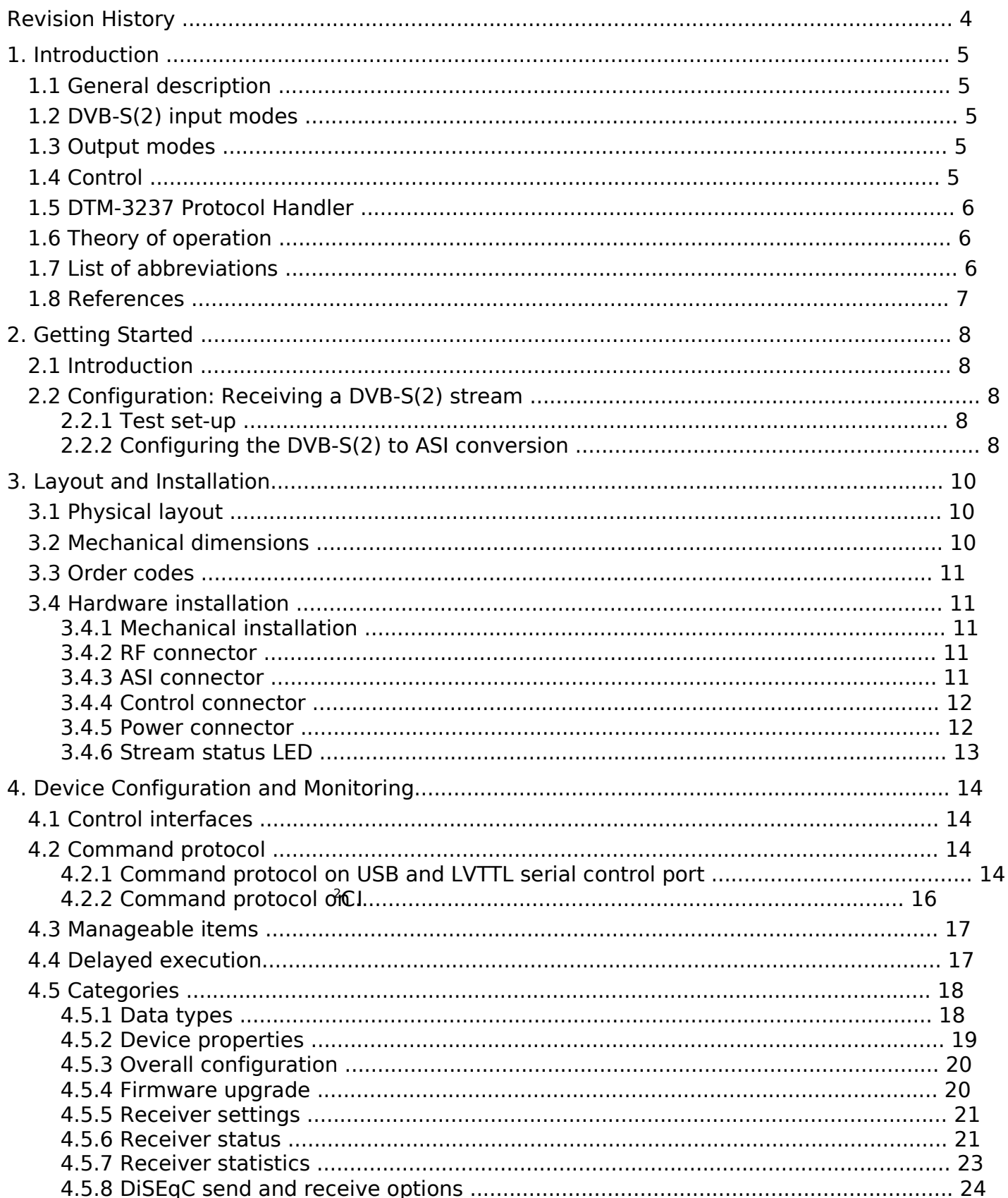

# DekTec

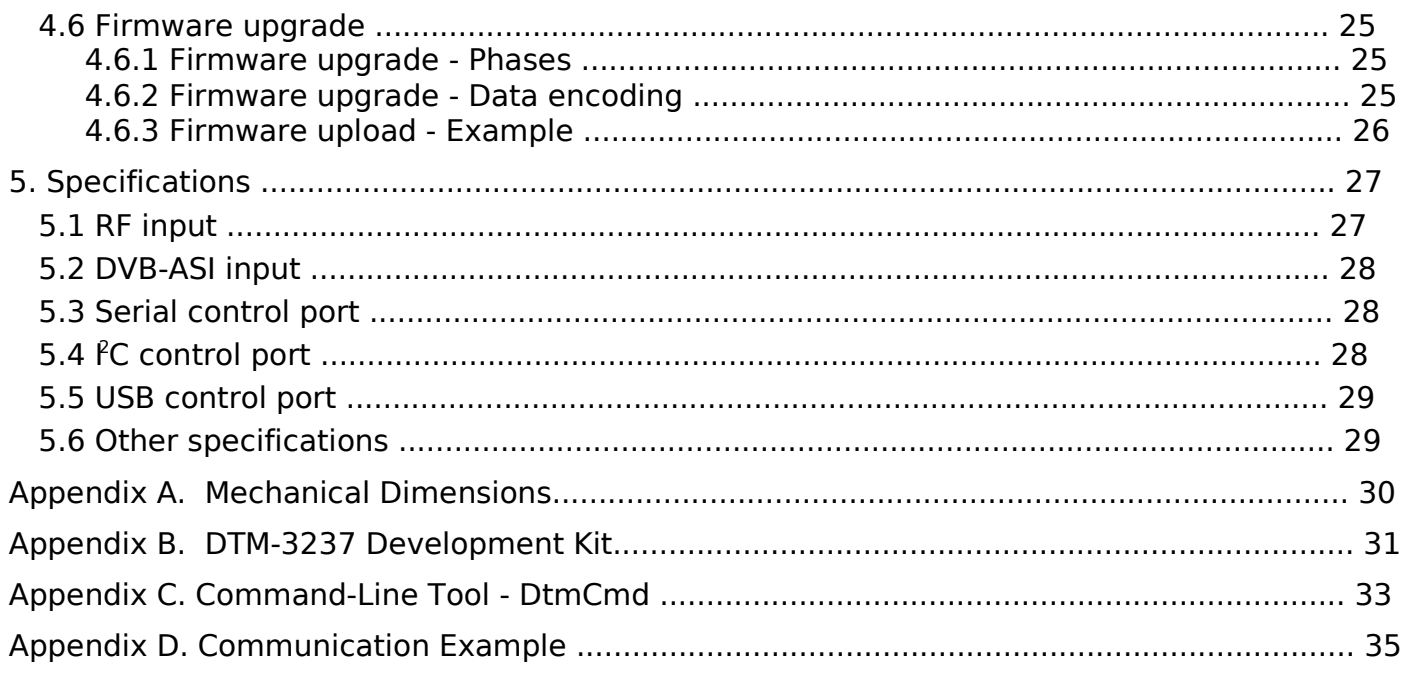

Copyright © 2013 by DekTec Digital Video B.V.

DekTec Digital Video B.V. reserves the right to change products or specifications without notice. Information furnished in this document is believed to be accurate and reliable, but DekTec assur no responsibility for any errors that may appear in this material.

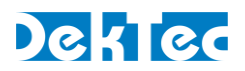

# Revision History

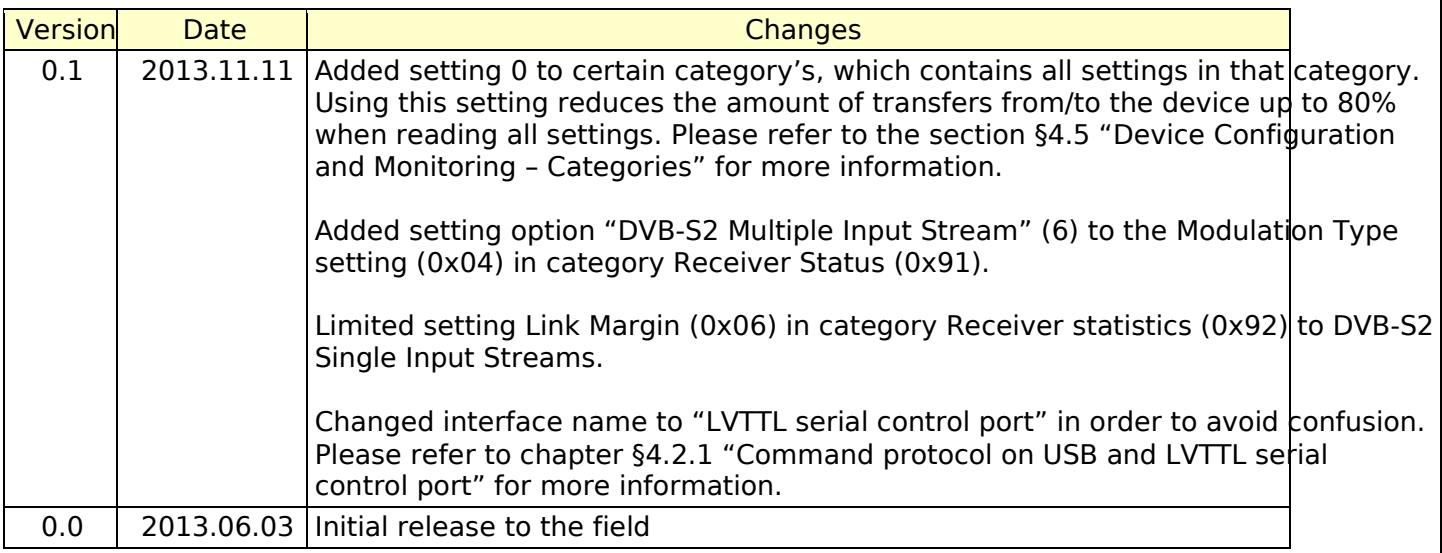

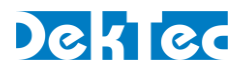

## 1. Introduction

#### 1.1 General description

The DTM-3237 is a compact OEM module for receiving DVB-S2 or DVB-S and outputting i DVB-ASI. The DTM-3237 can supply LNB power and has support for sending and receiving DiSEqC messages. The transponder details and the output format can be configured programmati through several control interfaces.

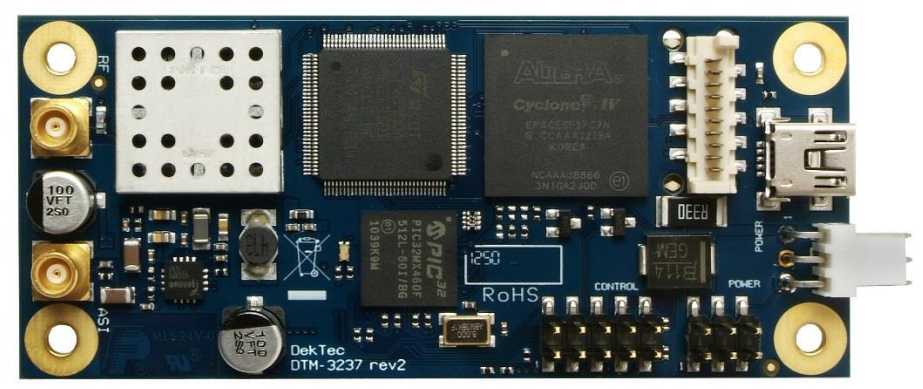

Figure 1. The PCB of the DTM-3237

A development kit (DTM-3237-DEVKIT; refer to Appendix B) is available for easy setup an experimentation with the DTM-3237.

#### 1.2 DVB-S(2) input modes

The DTM-3237 supports all functionality described in EN 300 421 (DVB-S) and EN 302 307 (DVB-S2). All DVB-S2 modulation types can be demodulated: QPSK, 8PSK, 16/32APSK. The DTM-3237 supports advanced DVB-S2 features including VCM, ACM, Multiple Input Streams (MIS) and Generic Stream (GS).

#### 1.3 Output modes

The DTM-3237 can output the DVB-S(2) stream in 2 modes: Transport Stream and L.3 Baseband frames. Please refer to *DTAPI Manual - Overview and Data Formats.pdf* for more detailed information about the L.3 Baseband frame data format. This document is part of DekTec's *Windows SDK* and can be downloaded from *dektec.com.* 

#### 1.4 Control

The unit can be managed and controlled through one of the available control interfaces: USB, I LVTTL serial control port. Settings applied through a control interfaces are persisted in non-volati memory if setting *Volatile storage* is '1'. Persisted settings are automatically reloaded after a power cycle. The penalty for persisting settings is that it takes some time to store the setting value in no volatile memory, and a limit to the number of write cycles to non-volatile memory exist.

If setting *Volatile storage* is '0', applying settings is immediate, but new setting values will disappear when power is removed.

There are three ways to control the DTM-3237:

1. From a development PC using the USB control interface. The development PC runs a control tool: *Dtm3237Util* or *DtmCmd*. This way of controlling can be used for pre-configuring the DTM-3237, or for experimenting with the DTM-3237.

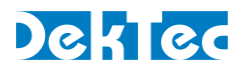

- 2. Using a controller on-board of the equipment that uses the DTM-3237 as co-processor board for satellite reception. In this case I LVTTL serial control port is a plausible choice for the control interface, but USB interface can also be used and EVTTL serial control port baud rate can be pre-configured through USB with *Dtm3237Util*. The factory-default I address is 0x60 and the default LVTTL serial control port baud rate is 9600.
- 3. Stand-alone mode. The DTM-3237 is pre-configured and no dynamic control is applied.

Two control tools are available:

- 1. *Dtm3237Util*  Windows GUI tool to view status and control settings of the DTM-3237. The tool can also be used to upload new firmware versions. *Dtm3237Util* is convenient for initial configuration of the DTM-3237 and for experimentation with the DTM-3237.
- 2. *DtmCmd*  Command-line tool to send commands to the DTM-3237. Multiple commands can be combined in a script to apply a group of settings in one go. *DtmCmd* is useful for studying the low-level commands available for the DTM-3237. It is also useful to apply a pre-defined group of setting values from a script.

#### 1.5 DTM-3237 Protocol Handler

For developers that implement their own application controlling the DTM-3237, an open s implementation of a protocol handler for DTM-32XX devices is available. It can be downloaded from www.dektec.com free of charge, and can be used royalty-free. It consists of two source files, **DtmHandler.c** and **DtmHandler.h**, which can be compiled and linked into your C or C++ application. Please refer to **Handler.h** for information about how to integrate the protocol handler in your application.

*Note:* 

 The command-line control tool *DtmCmd* is an example of an application that uses the DTM handler. The source of *DtmCmd* is also available on the DekTec website. Please refer to Appendix C for more information about *DtmCmd*.

#### 1.6 Theory of operation

Essentially, the DTM-3237 consists of two subsystems:

- A tuner, demodulator and stream processor, converting the modulated DVB-S(2) input signal to a Transport Stream or L.3 Baseband frames on DVB-ASI;
- A processor subsystem that handles all internal/external control (USB, berial control).

#### 1.7 List of abbreviations

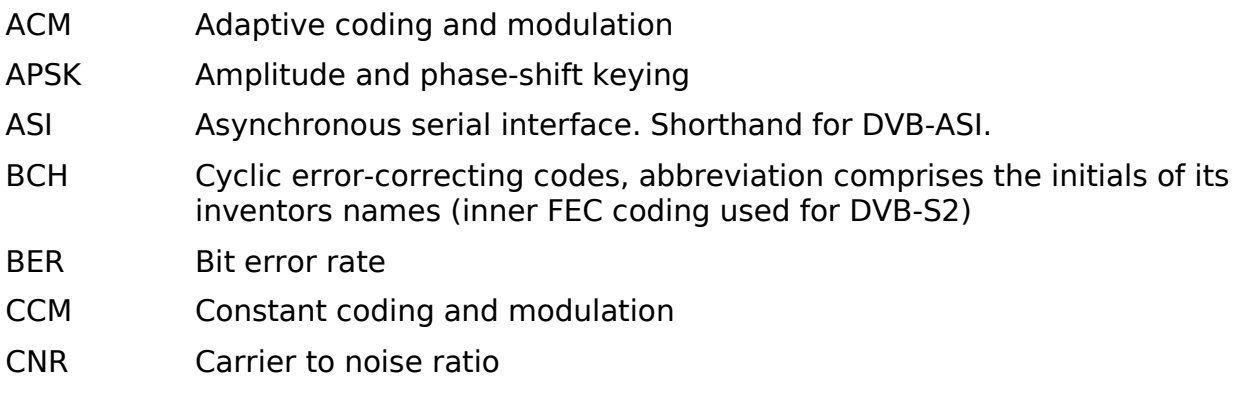

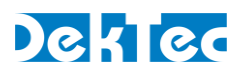

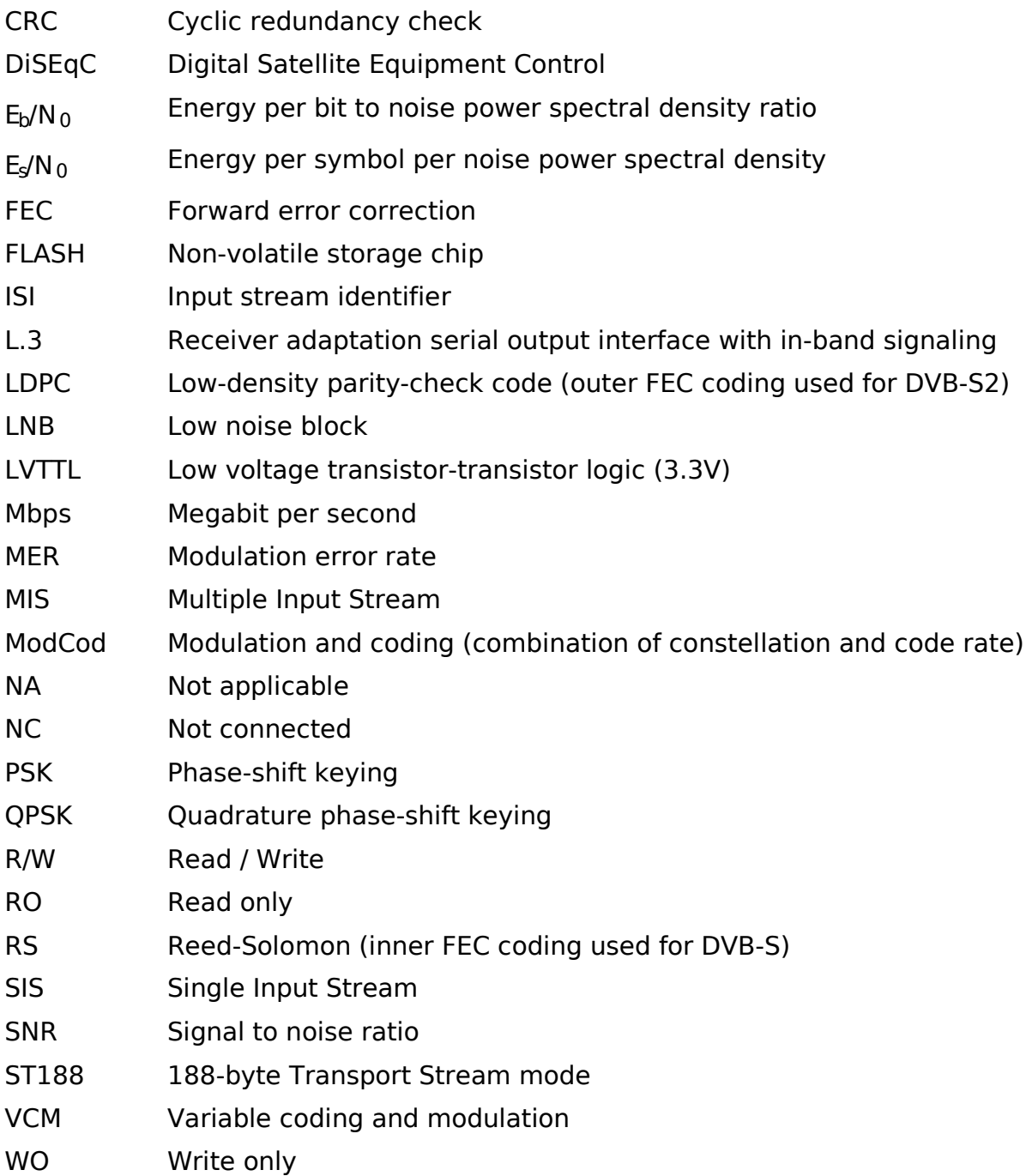

#### 1.8 References

- [1] DTAPI Manual Overview and Data Formats, L.3 Baseband frame implementation. Part of DekTec's *Windows SDK*
- [2] DVB-S, ETSI EN 300 421, Digital Video Broadcasting (DVB); Framing structure, channel coding and modulation for 11/12 GHz satellite services
- [3] DVB-S2, ETSI EN 302 307, Digital Video Broadcasting (DVB); Second generation framing structure, channel coding and modulation systems for Broadcasting, Interactive Servic News Gathering and other broadband satellite applications.

# 2. Getting Started

#### 2.1 Introduction

This section provides a walkthrough for getting started with the DTM-3237. The description below assumes that you have a DTM-3237 development kit available (see Appendix B). The DTM-3237 is connected to a development PC with USB. The GUI control tool *Dtm3237Util* is used to apply settings and observe status.

#### 2.2 Configuration: Receiving a DVB-S(2) stream

This setup will receive a DVB-S(2) stream and transmit the stream on the ASI interface.

#### 2.2.1 Test set-up

-

For testing this configuration, a DVB-S(2) signal should be connected to the DTM-3237's RF input. observe the output of the DTM-3237, an ASI receiver is helpful

This tutorial assumes that a DVB-S(2) stream with the following or equivalent parameters is appli the DTM-3237.

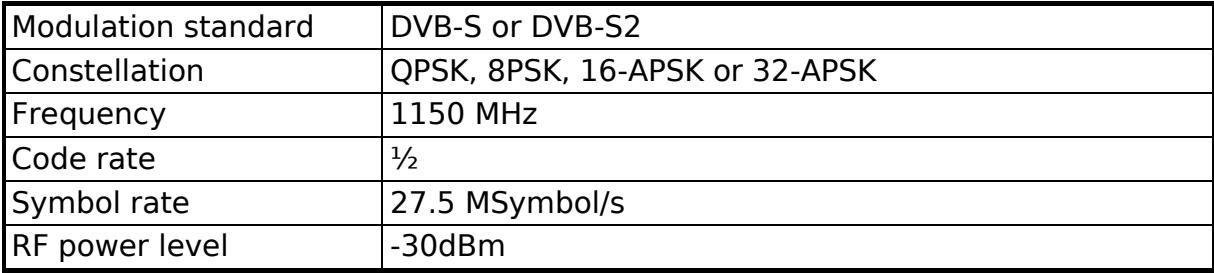

#### 2.2.2 Configuring the DVB-S(2) to ASI conversion

Use *Dtm3237Util* to configure the DTM-3237 as shown in the table below. The receiver is updated when a configuration parameter is updated using the pen icon next to each setting.

Change the following parameters:

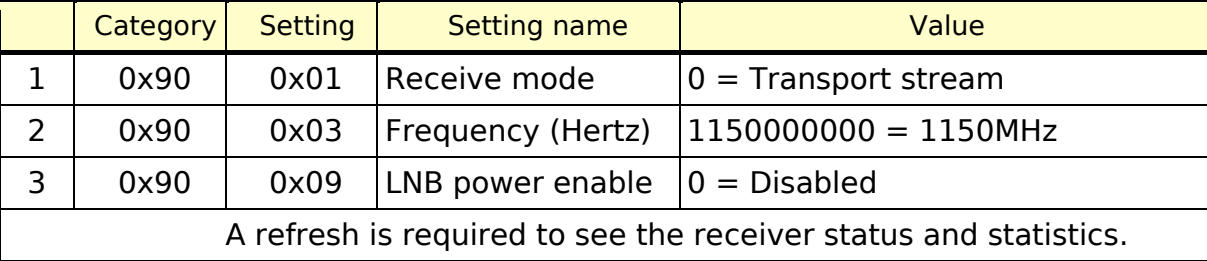

The DTM-3237 will now receive a DVB-S(2) stream and transmit this stream on the ASI port. The LED will be steady green to indicate successful transmission of the transport stream on the ASI of If no DVB-S(2) stream is received, the status LED will flash green on and off.

A screenshot of the *Dtm3237Util* after configuration is added on the next page.

<sup>&</sup>lt;sup>1</sup> If you do not have a suitable DVB-S(2) modulator and/or ASI receiver, this functionality can, for example, be realized a PC and a DekTec DTA-2107 and/or DTA-2144 I/O card in it. Please consult your local DekTec representative for more information.

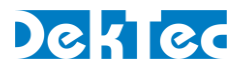

Below you find a screenshot of the *Dtm3237Util* after all settings for the "Getting Started" configuration has been applied and the upper left refresh arrow has been pressed to refresh all th settings, receiver status and statistics.

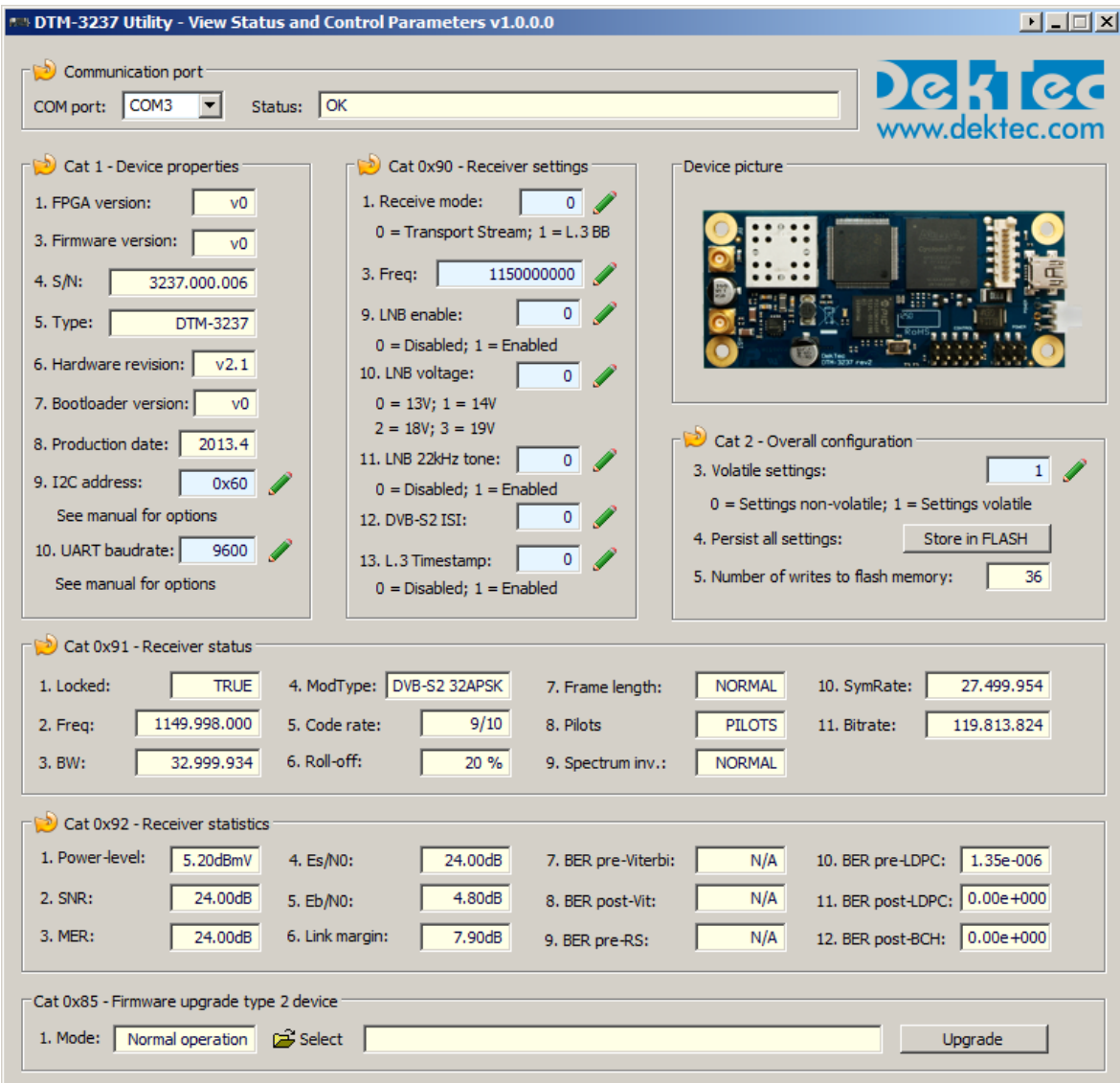

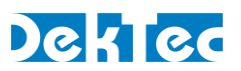

# 3. Layout and Installation

#### 3.1 Physical layout

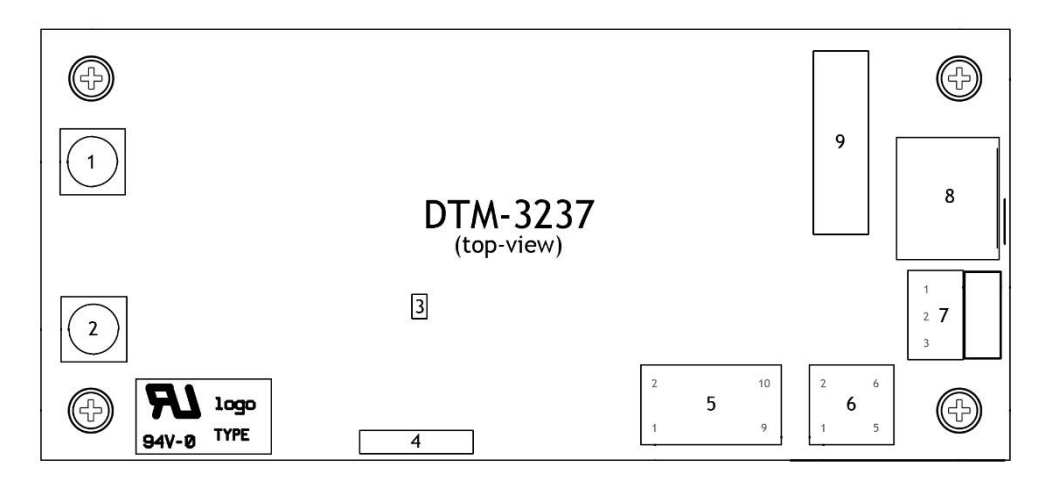

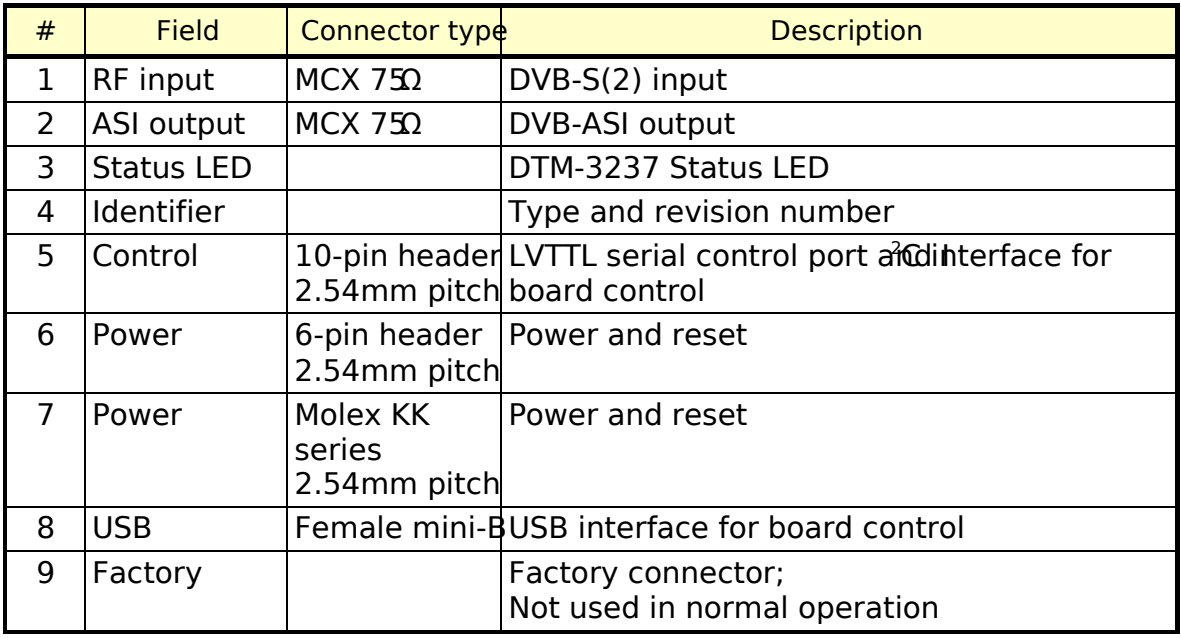

# 3.2 Mechanical dimensions

See Appendix A.

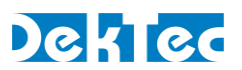

#### 3.3 Order codes

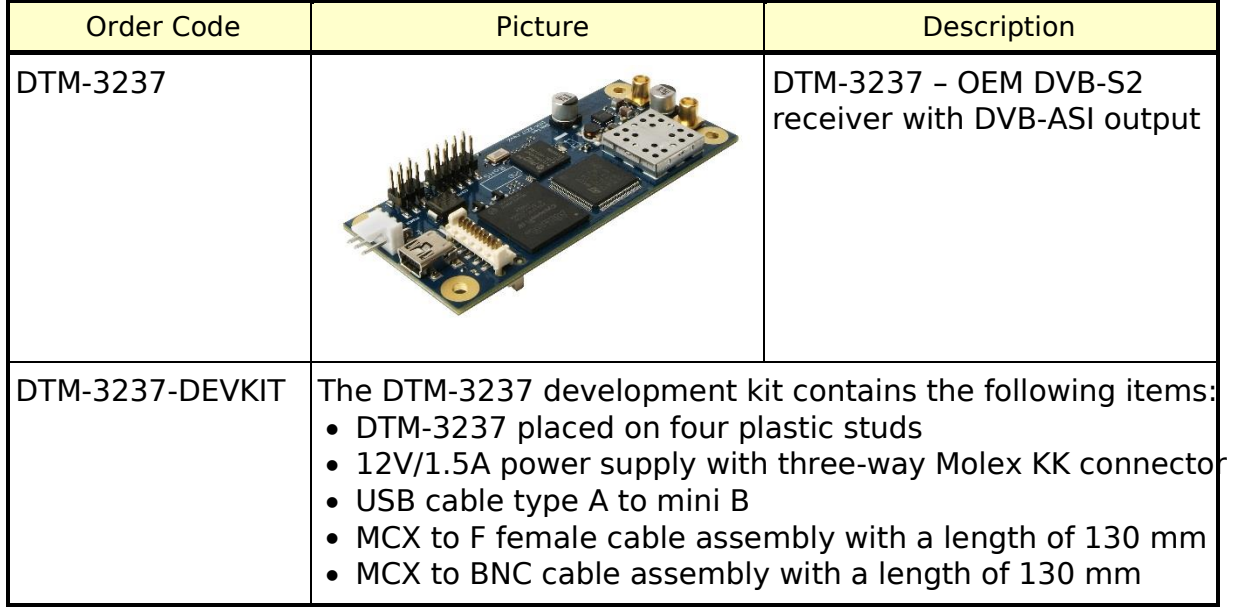

#### 3.4 Hardware installation

#### 3.4.1 Mechanical installation

The unit can be mounted onto a support plate by means of four 3 mm bolts and appropriate spac Ensure that there is sufficient airflow to provide cooling of the board.

#### 3.4.2 RF connector

RF connector (1) is a MCX connector with an impedance of 75 ohm.

#### 3.4.3 ASI connector

ASI connector (2) is a MCX connector with an impedance of 75 ohm.

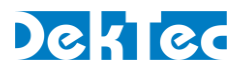

#### 3.4.4 Control connector

The pinning of the control connector is shown in the table below. It's a dual row pin head connecting the LVTTL serial control  $\beta$ oft control bus.

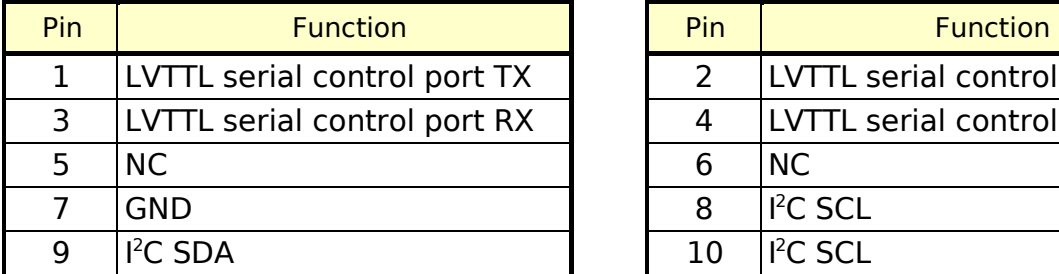

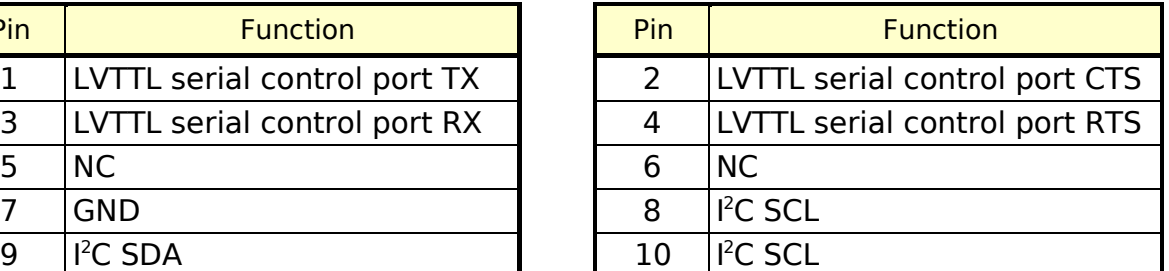

The pinning of this connector in the table above must be read from the DTM-3237's point of view. For example: Pin 1 TX is the DTM-3237 transmitter pin, which should be connected to the RX pin the equipment which uses the DTM-3237.

An IC controller can be connected to SDA and SCL on pin 11 and 12, with signal ground on pin 9.

#### 3.4.5 Power connector

The DTM-3237 must be powered from an external source with a voltage of 12V DC. Pow consumption is max. 5W without the LNB power enabled. Two power connectors are avail connector 6 and 7. Please refer to §3.1- Physical layout for the connector layout. The pinning of the power connectors is shown below.

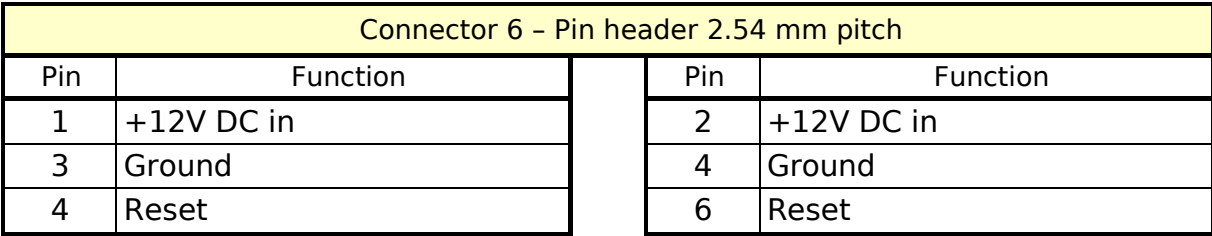

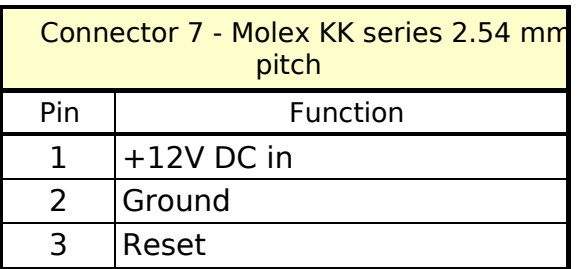

The board can be reset by pulling the reset pin to ground for at least 100ms. The reset pin is con with a resistor to the 12V DC input voltage. When connecting a driver to the reset pin of the DTM 3237, make sure it is 12V tolerant. To trigger a reset, the voltage on the reset pin shall be 700m) less.

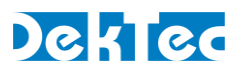

#### 3.4.6 Stream status LED

The status LED indicates the status of the DVB-S(2) receiver and the ASI output stream. The follo colors are used for status indication:

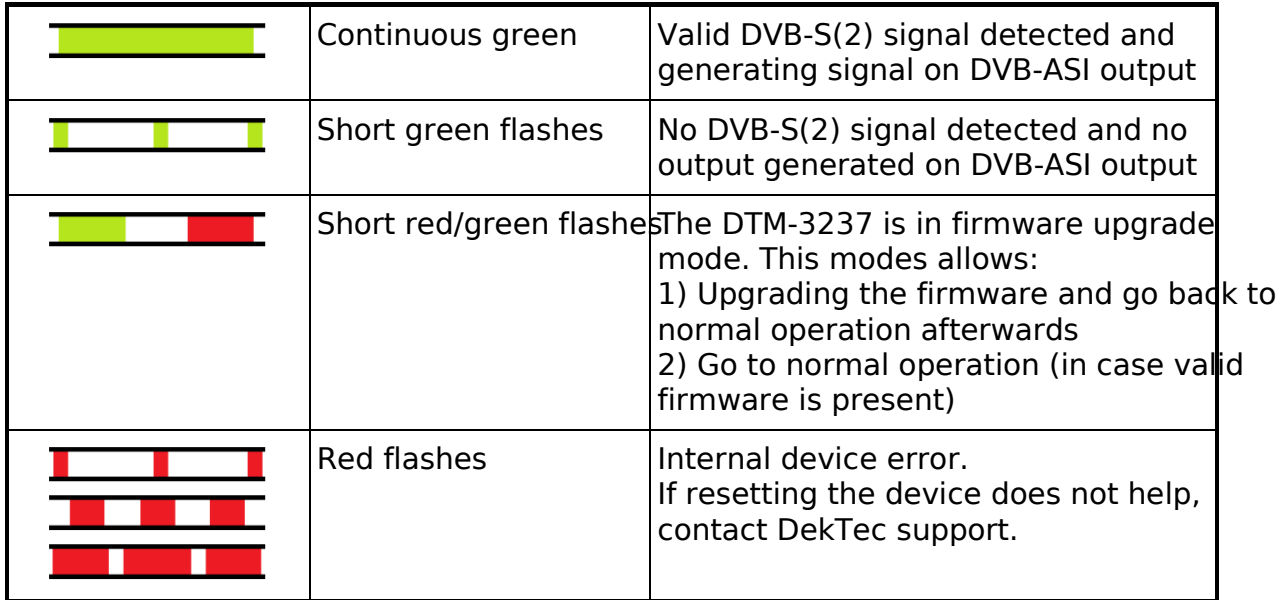

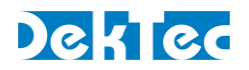

## 4. Device Configuration and Monitoring

#### 4.1 Control interfaces

The DTM-3237 can be configured and monitored using USB and LVTTL serial control port. The I<sup>2</sup>C address and LVTTL serial control port baud rate can only be configured through the USB interf e.g. with *Dtm3237Util*. It is not required to select between the interface of your cholcand SB, I LVTTL serial control port): The DTM-3237 will automatically use the interface on which it activity.

- The default  $\mathbb C$  address is 0x60.
- The default LVTTL serial control port baud rate is 9600.

The USB interface is implemented as USB to serial emulator and therefor the USB and LVTTL sericontrol port protocol are the same. The baud rate for the USB serial emulator is 256000.

All control interfaces use the same command and response protocol that is described below.

#### 4.2 Command protocol

Commands and responses are wrapped into a frame structure that contains address, category, set read/write, index and data (optional). The DTM-3237 accepts uppercase and lowercase character but will always respond in uppercase.

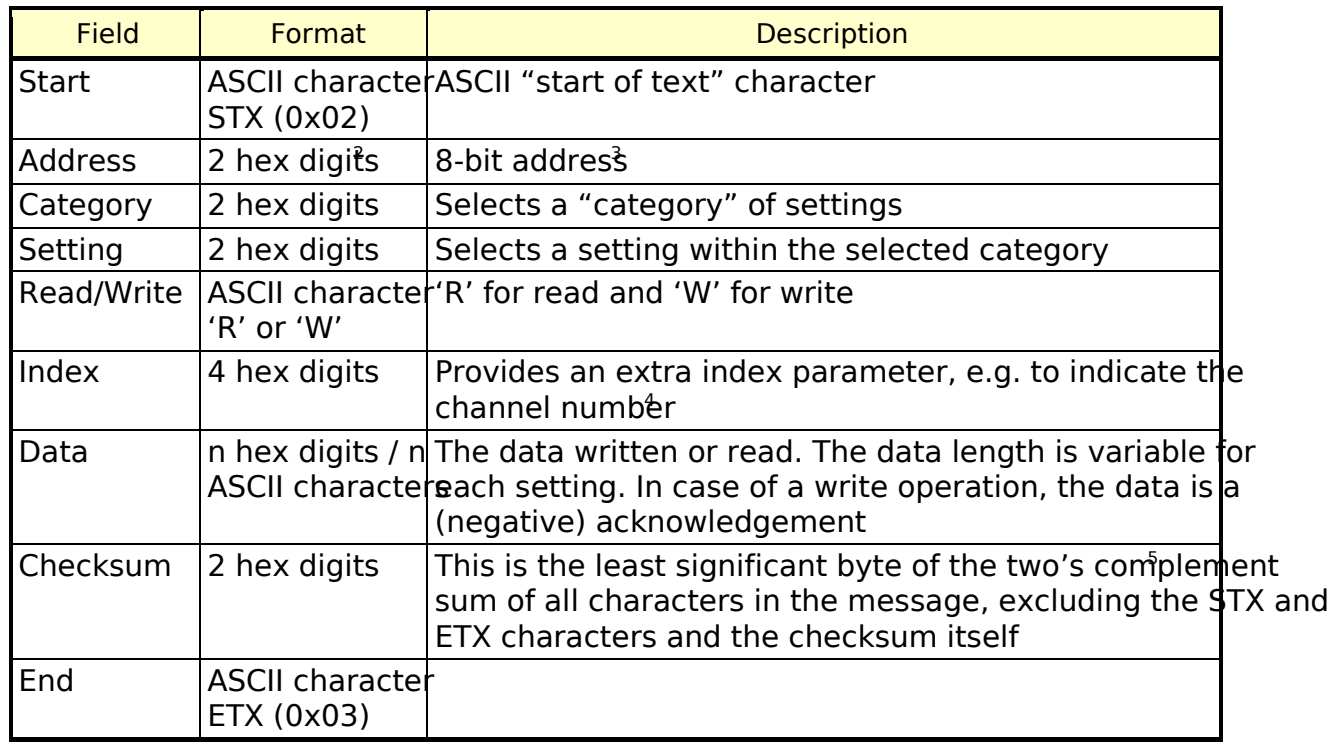

#### 4.2.1 Command protocol on USB and LVTTL serial control port

-

 $<sup>2</sup>$  Hex digits are the ASCII characters 0...9 and A...F, concatenated to form a single hexadecimal value.</sup>

<sup>&</sup>lt;sup>3</sup> The DTM-3237 only supports LVTTL serial control port and USB, so no address is necessary and therefor this value doesn't care.

<sup>4</sup> The DTM-3237 supports a single channel only, so when index is used as a channel number, it's always 0.

<sup>5</sup> Invert all bits and add one.

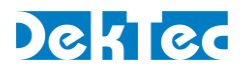

The DTM-3237's LVTTL serial control port is designed to interface directly with a micropro system. The serial control port uses the same protocol as RS-232, but the I/O voltages are entirel different. This LVTTL serial control interface is not compatible with a RS-232 port, e.g. a PC's COMport, due to its different voltage.

#### Do not connect the LVTTL serial control port to a PC's COM-port

Connecting the LVTTL serial control port of the DTM-3237 to a PC's COM port may cause permanent damage to the DTM-3237.

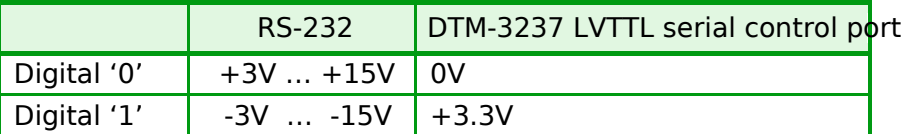

Figure 2 below shows the structure of a command written through the serial interface. If the command is a read-command, the data may be omitted. Note that some settings require an index.

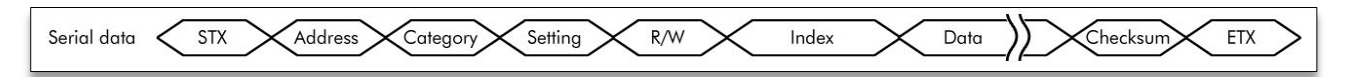

Figure 2. Command on an USB and LVTTL serial control port serial control interface

All commands successfully sent to the DTM-3237 are answered with a copy of the command inclu the data bytes.

When an incorrect checksum or an invalid hex value is detected, the DTM-3237 will not return an answer. When protocol errors are detected, e.g. a combination of a valid category with an invalid setting, the R/W byte of the reply is replaced with the ASCII character 'E' and the data is removed the message.

Please refer to Appendix D for a communication example.

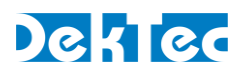

#### 4.2.2 Command protocol on I  $2^c$

-

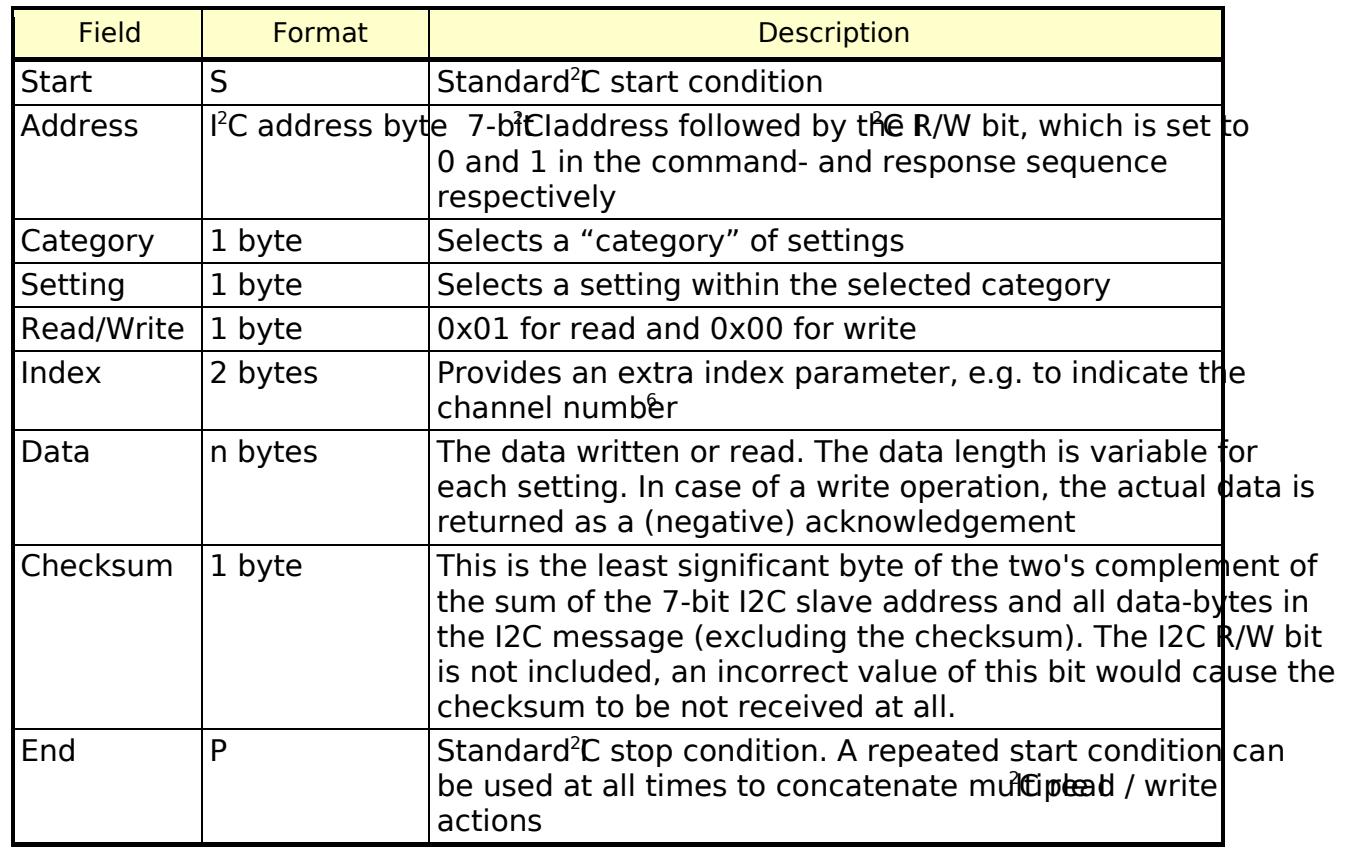

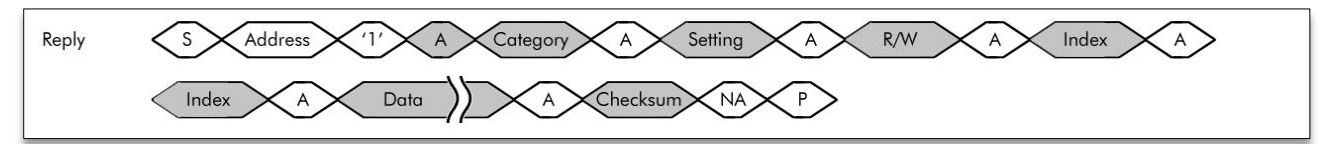

Figure 3 below shows the sequence to send a command to the DTM-3237. In the examples below, grey areas in the timing diagrams are sent by the DTM-3237, while white areas are sent b the IC master. If the command is a read-command, the data may be omitted. Note that some settings require an index.

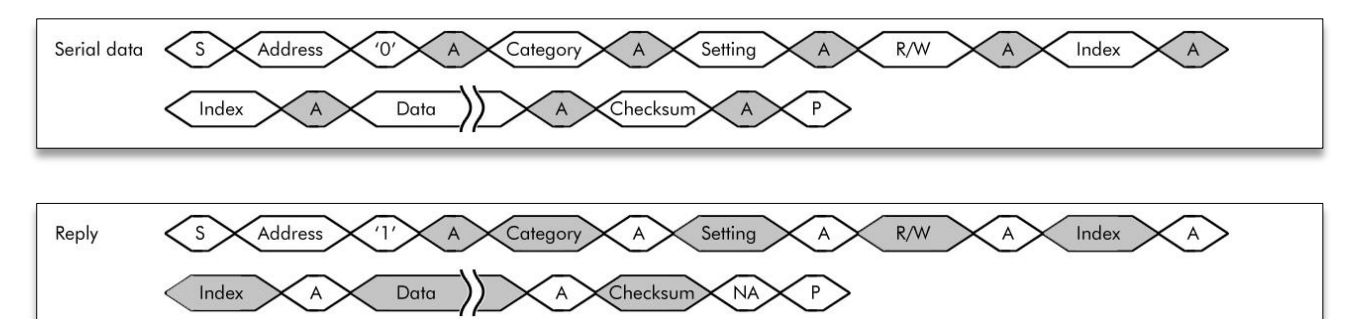

Figure 3. Command (upper sequence) and response (lower) sequence for I

<sup>&</sup>lt;sup>6</sup> The DTM-3237 supports a single channel only, so when index is used as a channel number, it's always 0.

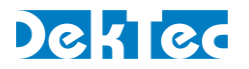

When an incorrect checksum is detected, the DTM-3237 will not return an answer. When protoco errors are detected, e.g. a combination of a valid category with an invalid setting, the R/W byte o reply is replaced by the ASCII character 'E' and the data is removed from the message.

When a master starts writing to a device while the previous command is still being executed, the will ignore the data.

When a master starts reading from a device while there is no answer available (yet), the device v reply with the value 0x00. The value 0x00 will be returned until an answer is available and the m has initiated a new read transaction.

S and P are the standard start and stop conditions.

Please refer to Appendix D for a communication example.

#### 4.3 Manageable items

The tables in the sections below provide lists of variables that can be configured and/or monitore using the USB<sup>2</sup>C or LVTTL serial control port interface. The 'Access' column indicates whether the variable can be changed or not, according to the table below.

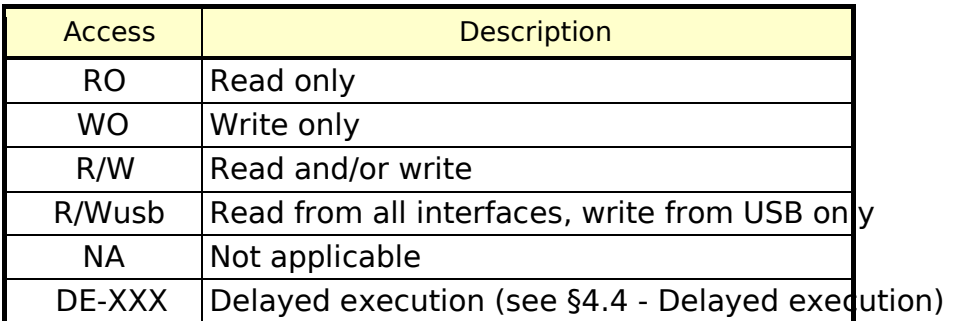

#### 4.4 Delayed execution

Most items are processed directly when the read or write command is received, which will immed result in an action on the device. In contract to these directly processed items, some items require more processing time and therefor these actions are performed with a delay in a background thread. Items which execution is delayed are marked with a "DE" (delayed execution) prefix in the access column.

Items which execution is delayed can be monitored by the "Busy" item (category 0x01, setting 0 During the execution of these items, the "Busy" item is set and it is not possible to execute other marked items. In case the "Busy" item is set and a "DE" marked command is received, the device return with a 'B' (busy) result in the Read/Write field of the DTM protocol frame structure.

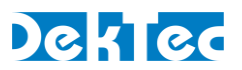

#### 4.5 Categories

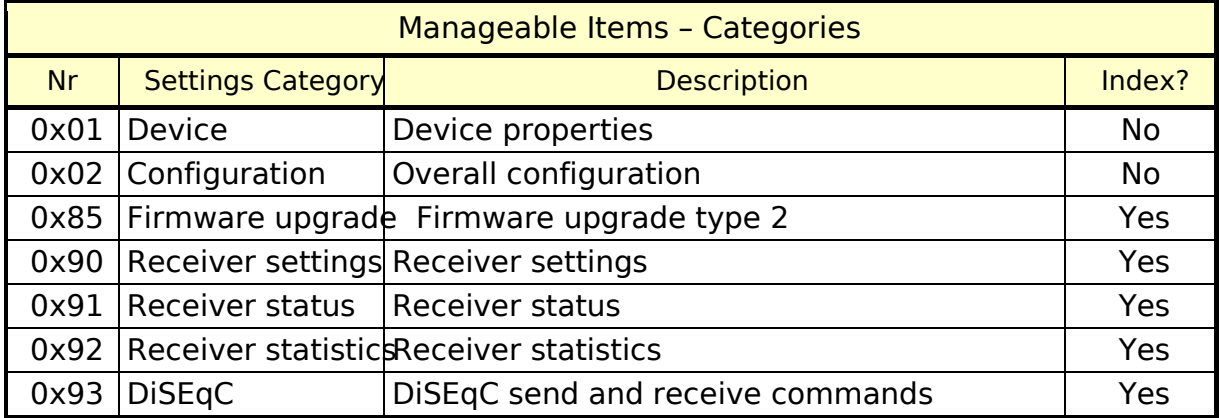

#### 4.5.1 Data types

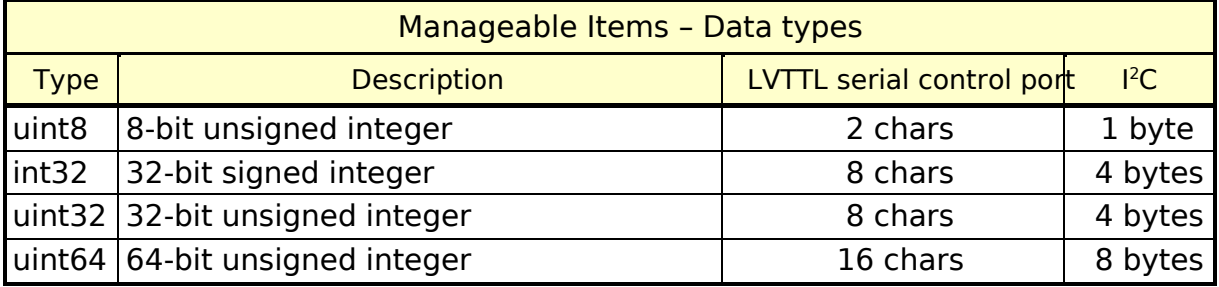

All data types are sent with the most-significant byte first.

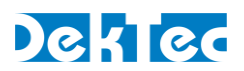

#### 4.5.2 Device properties

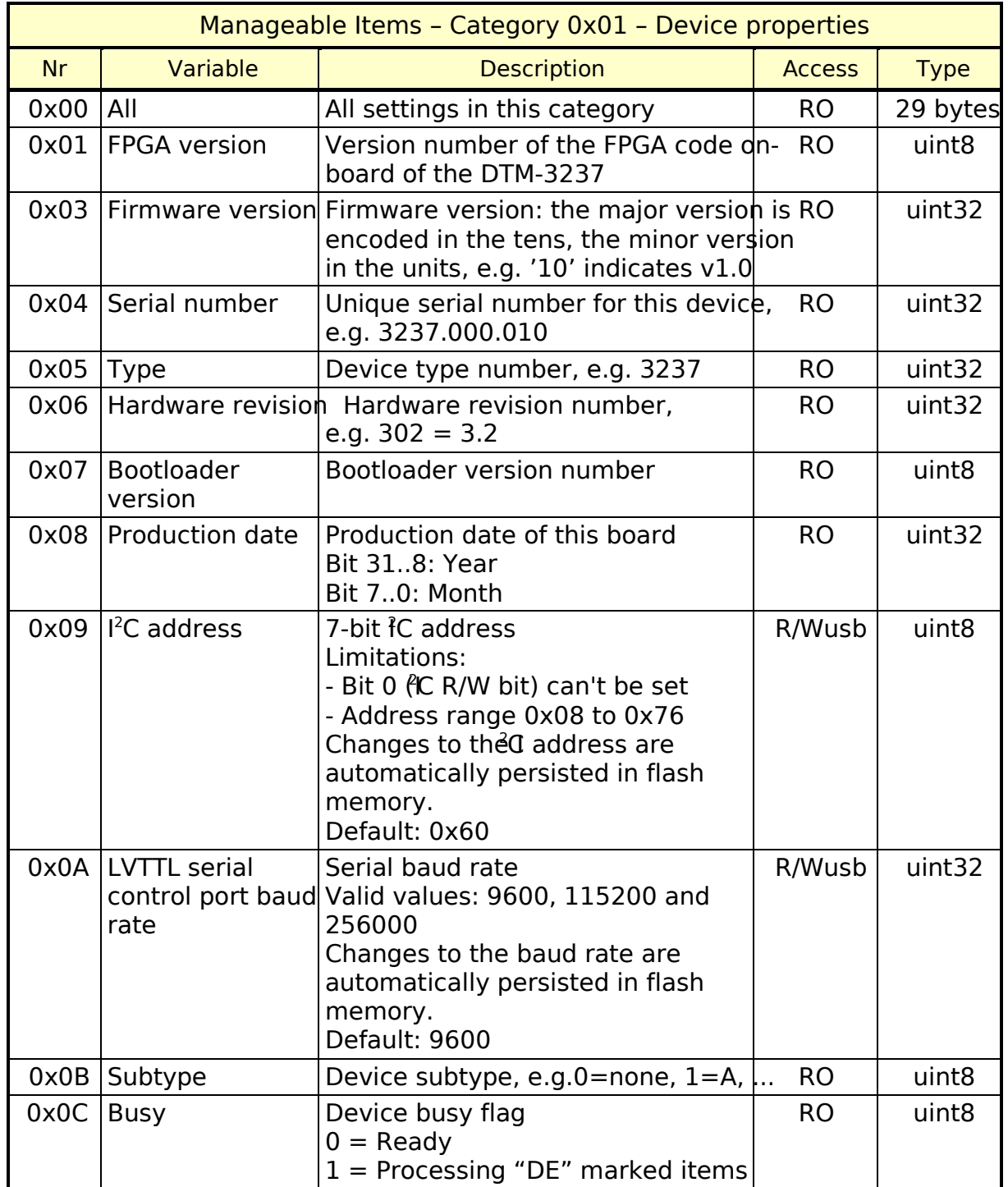

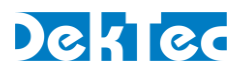

#### 4.5.3 Overall configuration

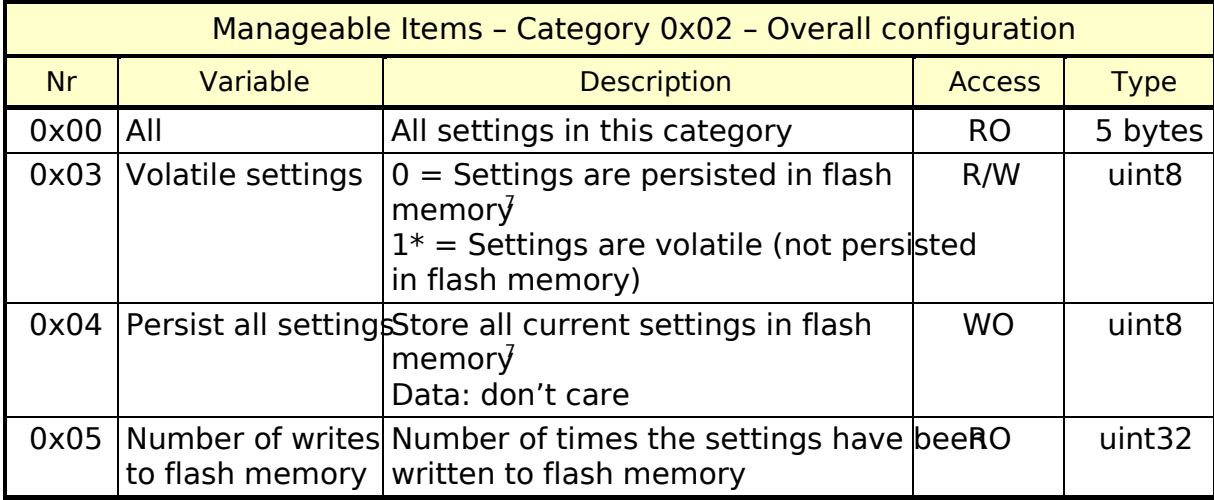

 $*$  Factory default

#### 4.5.4 Firmware upgrade

The settings in the *Firmware upgrade* category can be used to erase the current firmware, to upload new firmware, to program new firmware into flash memory and to verify the uploaded firmware.

To upgrade the DTM-3237, setting *Mode* (0x01) needs to be set to '1' (Firmware upgrade mode). When the USB interface is used and *Mode* is changed, a USB reconnect is necessary (please refer §4.6 - Firmware upgrade).

The new firmware has to be uploaded in "file parts". For communication the updates may contain at most 250 data-bytes; for communication through USB or LVTTL serial control port the may contain at most 1000 data bytes.

An example of a firmware upgrade sequence can be found in paragraph 4.6.

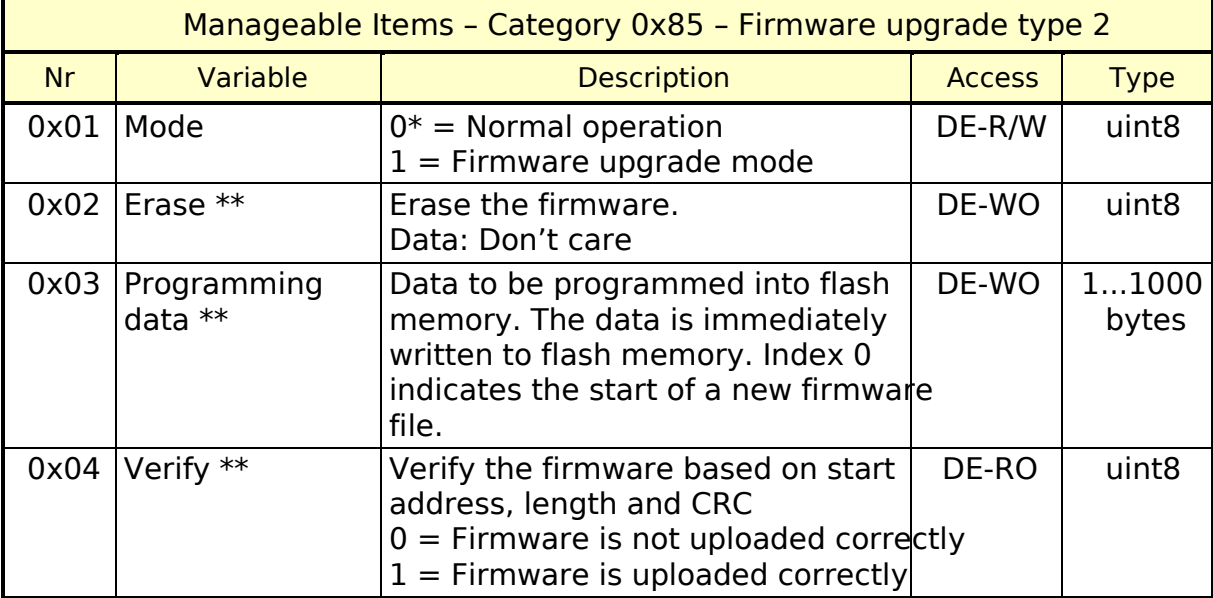

\* Factory default

-

 $<sup>7</sup>$  Flash memory endurance is min. 1000 writes, therefor only store the settings in flash memory when necessary.</sup>

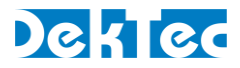

\*\* This command can only be used in firmware upgrade mode (see category 0x85, setting 0x01).

#### 4.5.5 Receiver settings

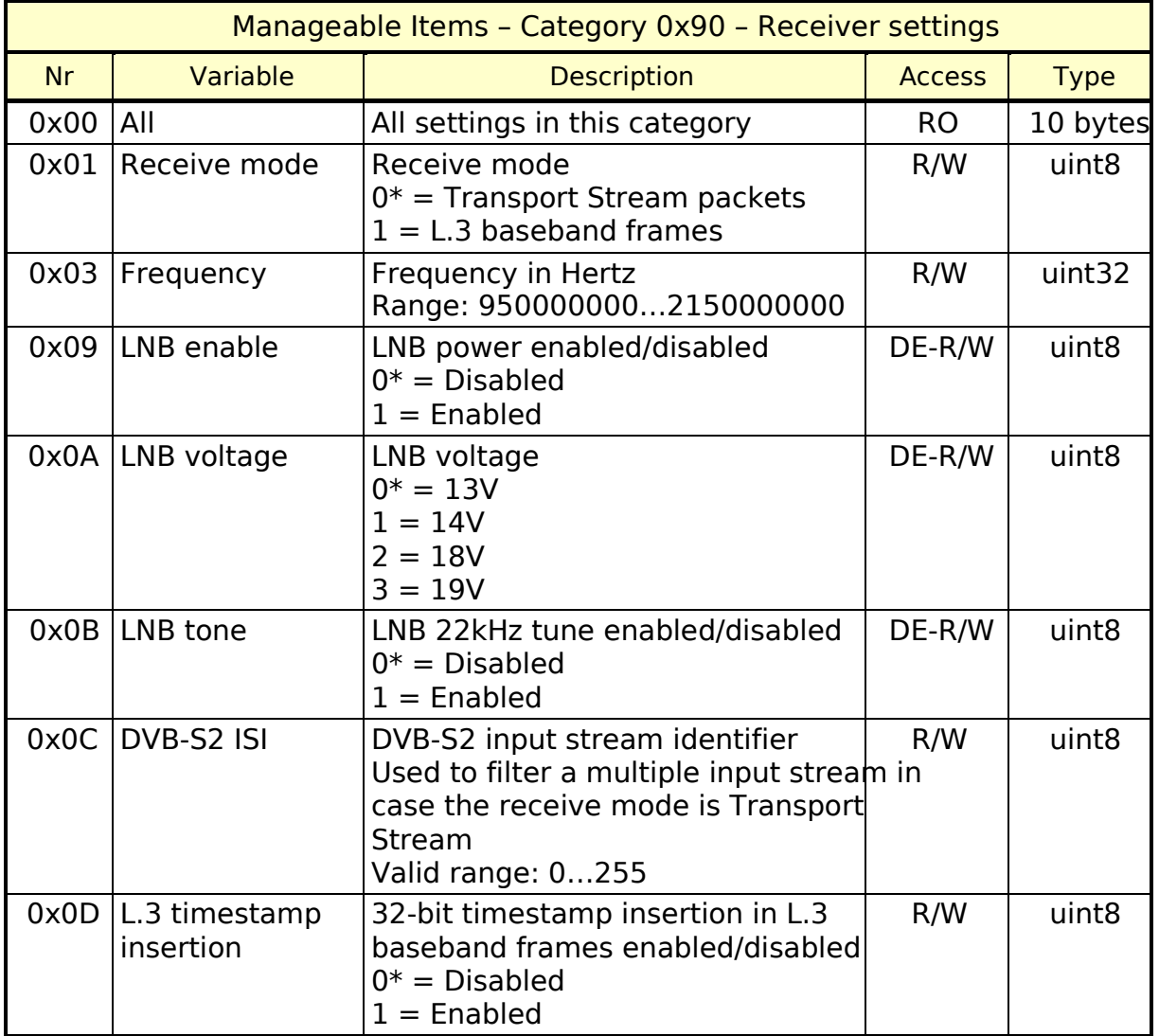

\* Factory default

#### 4.5.6 Receiver status

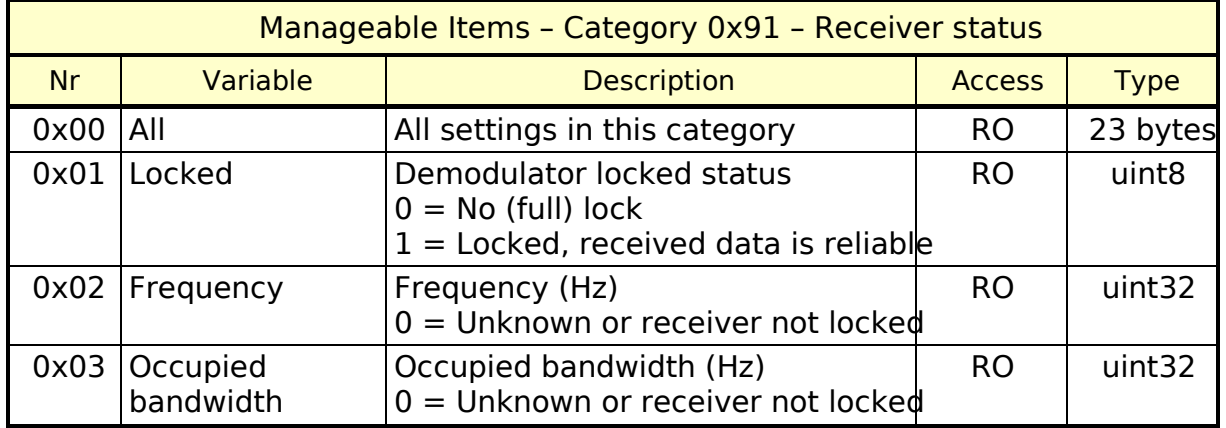

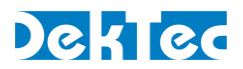

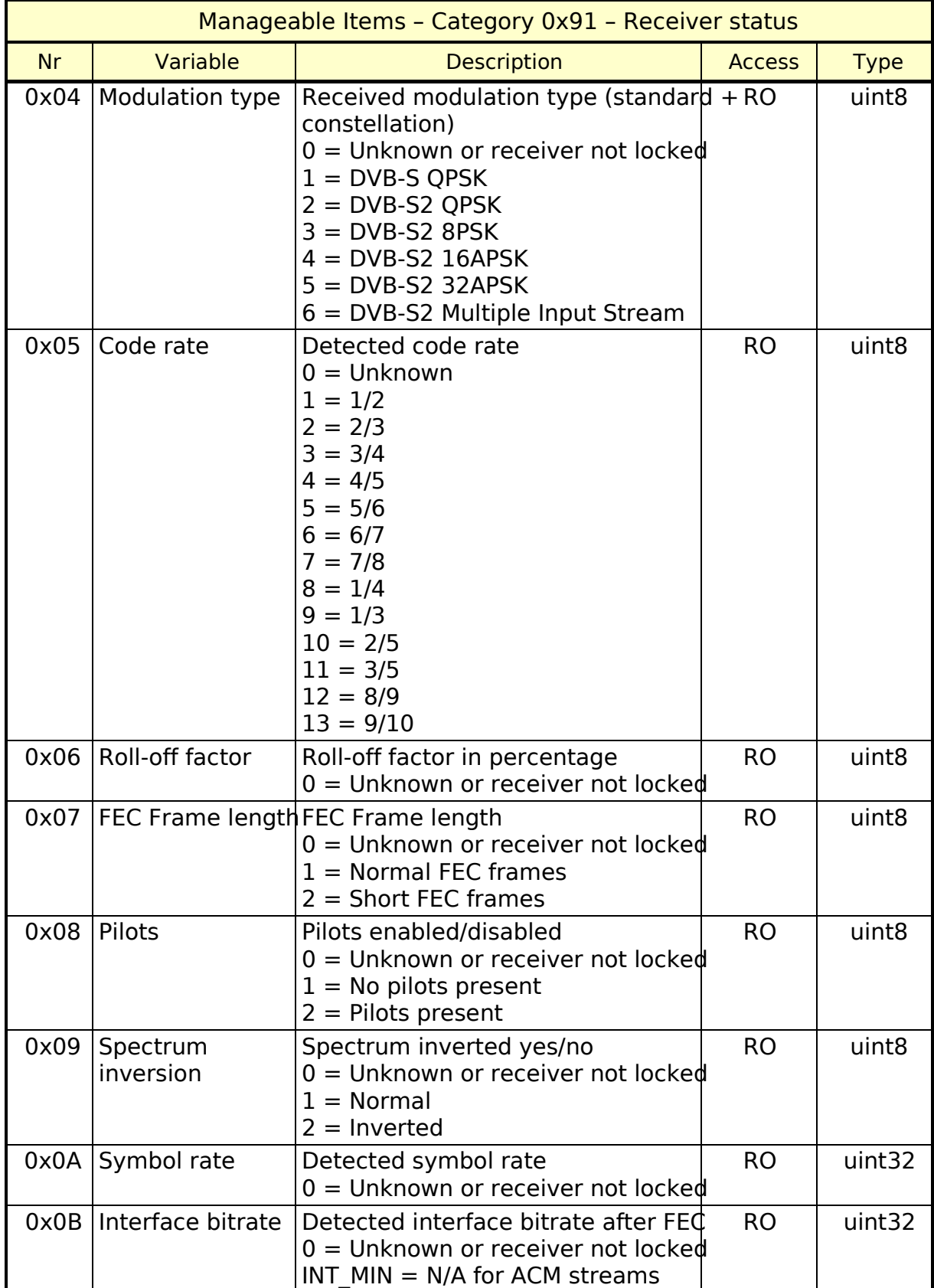

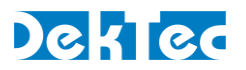

#### 4.5.7 Receiver statistics

In DVB-S2, the pre-LDPC BER is the bit error rate before the receiver has applied any error correction. For the DTM-3237 it is be computed from the MER using formulas. These formulas have validated using DekTec's advanced demodulator simulation software (this software has been use amongst others in the DVB working groups for the definition of DVB-T2 and DVB-C2). The correspondence between theoretical and measured values is very good.

The  $E/N<sub>0</sub>$  is computed from the MER under the assumption that the noise distribution is Gaussian (AWGN channel), as under these circumstan Negana MER are identical. The E<sub>p</sub> is computed from the  $F_N$ <sup>0</sup> for constant modulated (CCM) streams only.

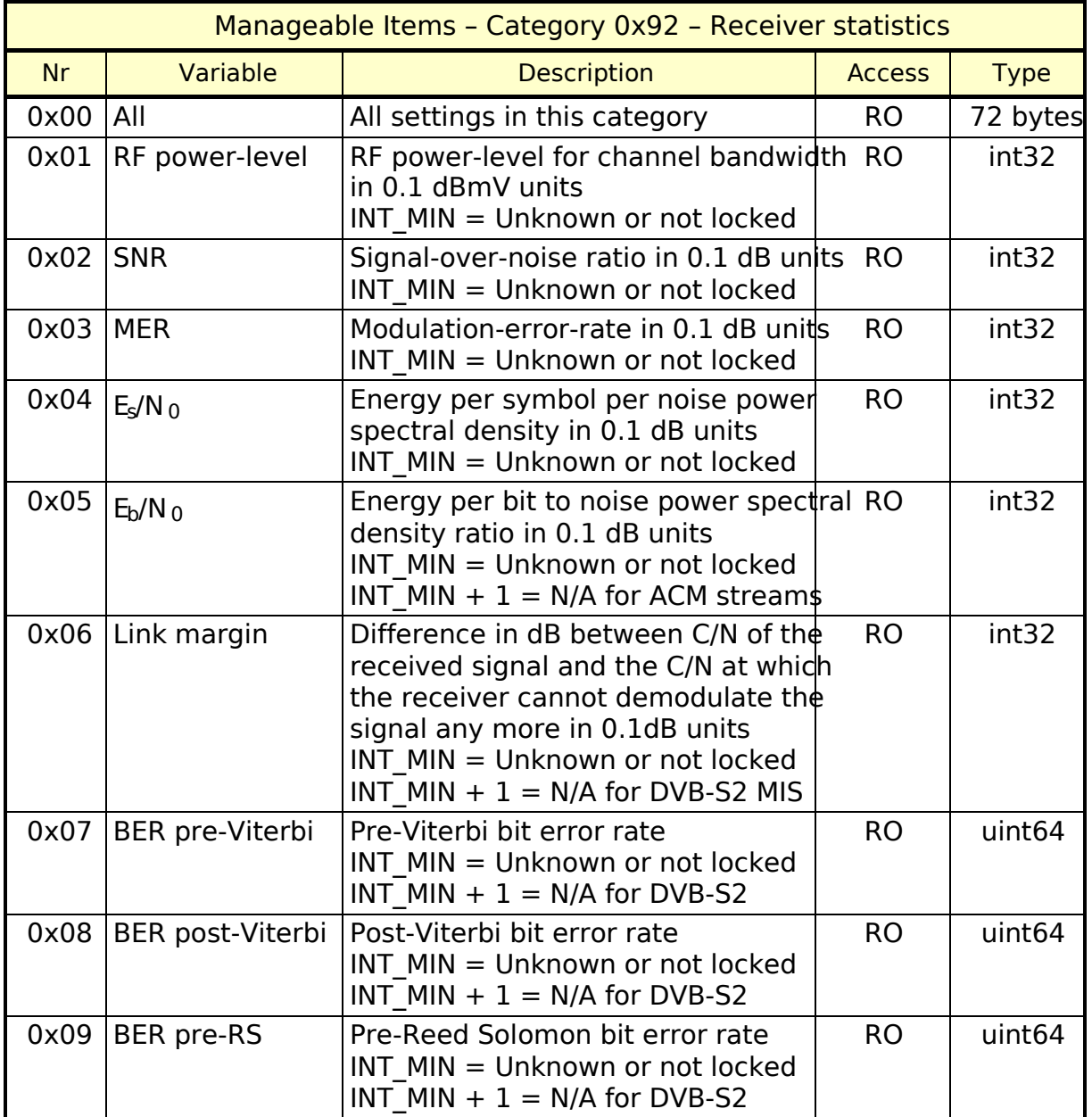

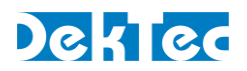

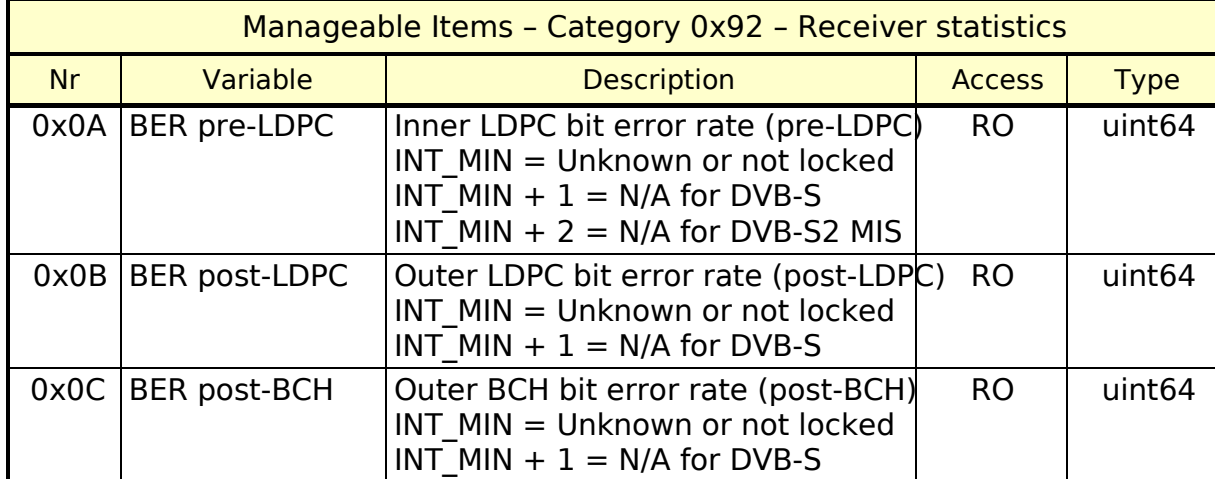

When a statistic has the output type uint64, the received data can be converted to variable doub type with the following C code:

unsigned long long StatisticData; DtmResult Result = DtmReadInt64(DtmAddr, CategoryNr, SettingNr, Index, &StatisticData); double Statistic = double(StatisticData) /  $pow(2.0, 64.0)$ ;

#### 4.5.8 DiSEqC send and receive options

The manageable items in category 0x93 can be used to send and receive DiSEqC message to/from LNB's, switches or motors. DiSEqC messages can contain as much data as required.

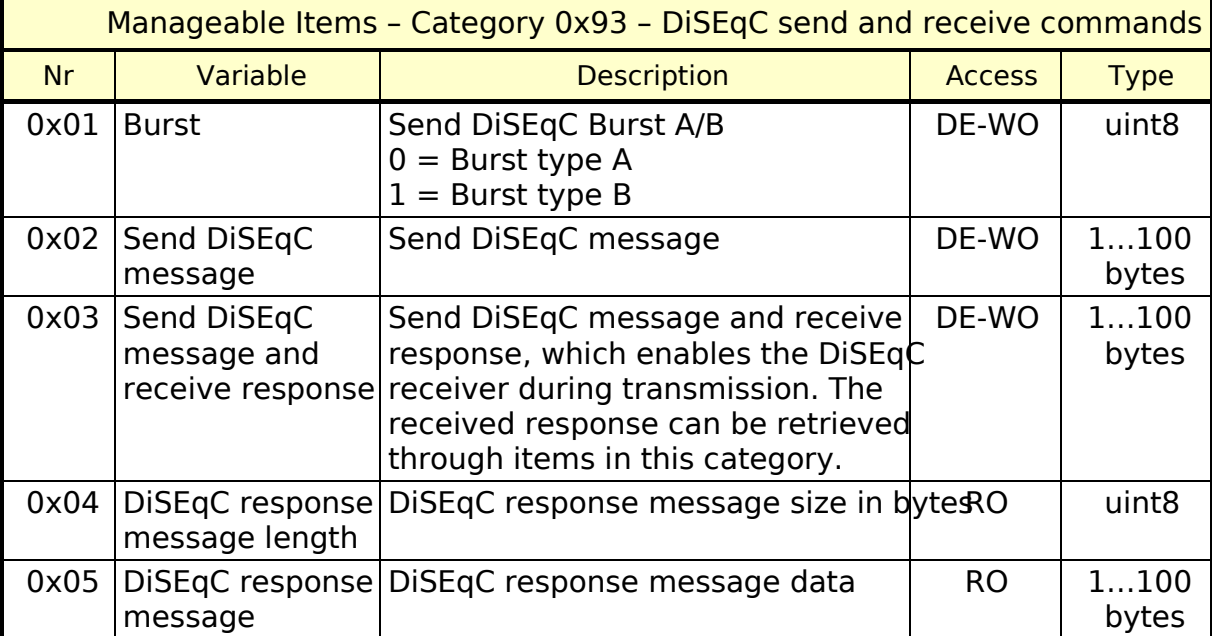

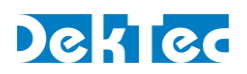

#### 4.6 Firmware upgrade

#### 4.6.1 Firmware upgrade - Phases

Updating the firmware of the device consists of five phases:

- 1. Put the device in firmware upgrade mode by setting Mode (0x85, 0x01) to 1.
- 2. Erase the current firmware by writing any value to setting Erase (0x85, 0x02).
- 3. Upload the firmware. The file has to be uploaded in "parts" to setting Programming data (0x85, 0x03), were each part may contain 260to 1.000 (LVTTL serial control port) bytes.
- 4. Verify the uploaded firmware by reading from setting Verify (0x85, 0x04).
- 5. When the firmware upgrade is successfully completed, the DTM-3237 should be rebooted to make the upgrade effective, by putting the device in normal operation by setting Mode (0x85, 0x01) to 0.

After the device has been upgraded and rebooted, the DTM-3237 checks the status of the firmware. In case the firmware isn't correctly uploaded, the DTM-3237 will stay in firmware upgrade mode. this mode the firmware must be uploaded again, starting at the beginning of the firmware file.

When using the USB interface as communication port, care should be taken with entering firmware upgrade mode or rebooting the DTM-3237, since the USB connection is closed in between. To go from normal operation to firmware upgrade mode or vice versa, preform these steps:

- 1. Send the command for switching the mode
- 2. Close the USB handle within 500ms after sending the mode switch command
- 3. Wait for the USB interface to disappear and reinitialize, before reopening the USB handle.

The entire firmware upgrade process is implemented in *DtmHandler*. Please refer to *DtmCmd*  (appendix C) for an example of how to implement the firmware upgrade using *DtmHandler*.

#### 4.6.2 Firmware upgrade - Data encoding

To improve the firmware upgrade speed, the following encoding is used for the data part of the "Programming data" setting (category 0x85, setting 0x03) when using the LVTTL serial control port and USB interface.

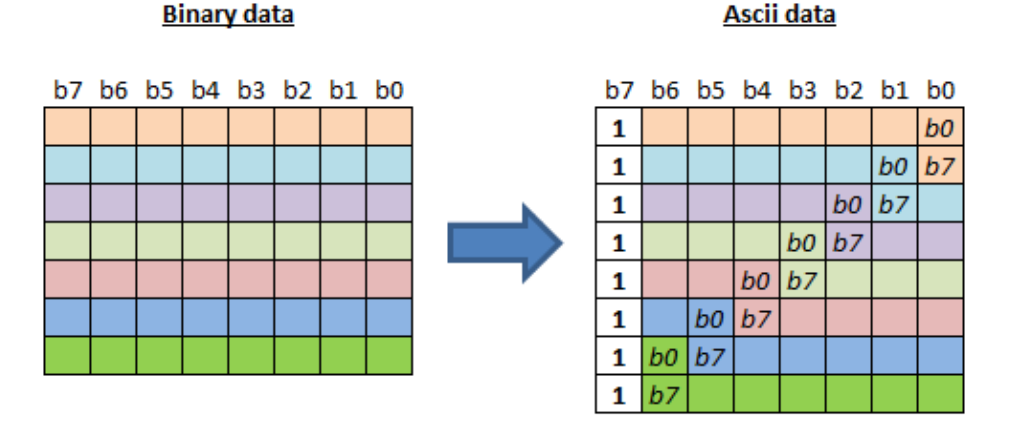

Figure 4. ASCII encoding for firmware upgrade data

For each 7 bits of data one 8-bit ASCII character is sent, where the MSB of the ASCII character is st to 1 (extended ASCII range). The translation is illustrated in Figure 4.

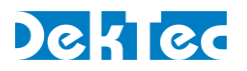

#### 4.6.3 Firmware upload - Example

In the example below the DTM-3237 is upgraded with new firmware over USB. The size of the firr file is 486400 bytes. Over USB, each packet can hold a maximum of 250 data bytes, so the numb of 'file parts' will 1946. The first 1945 file parts will contain 250 data bytes and the last part will contain 150 data bytes. The table below shows the actions required to perform this firmware upg

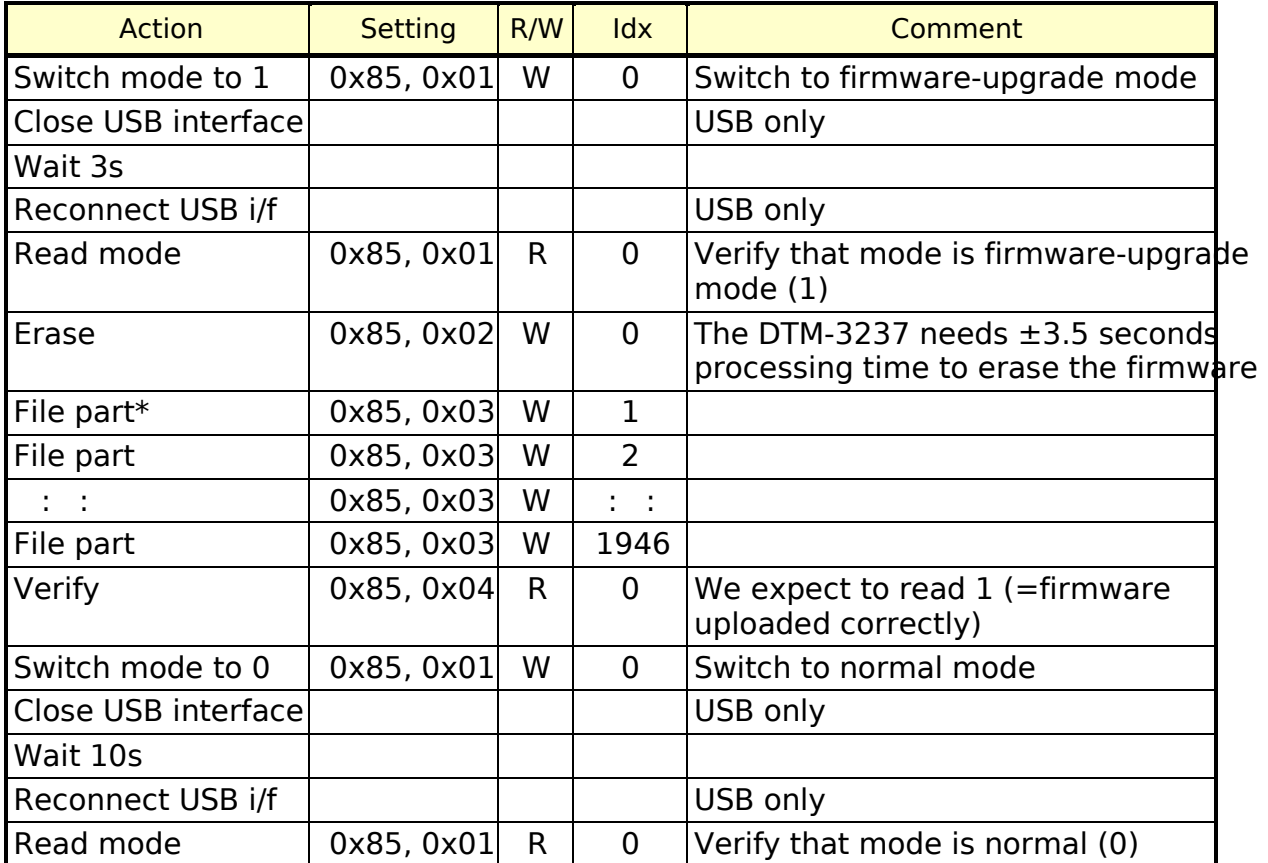

\* For USB, data is encoded as described in §4.6.2. For LVTTL serial control port the same encoding is used. For<sup>2</sup>C, data bytes are packaged without conversion winte message.

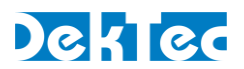

# 5. Specifications

#### 5.1 RF input

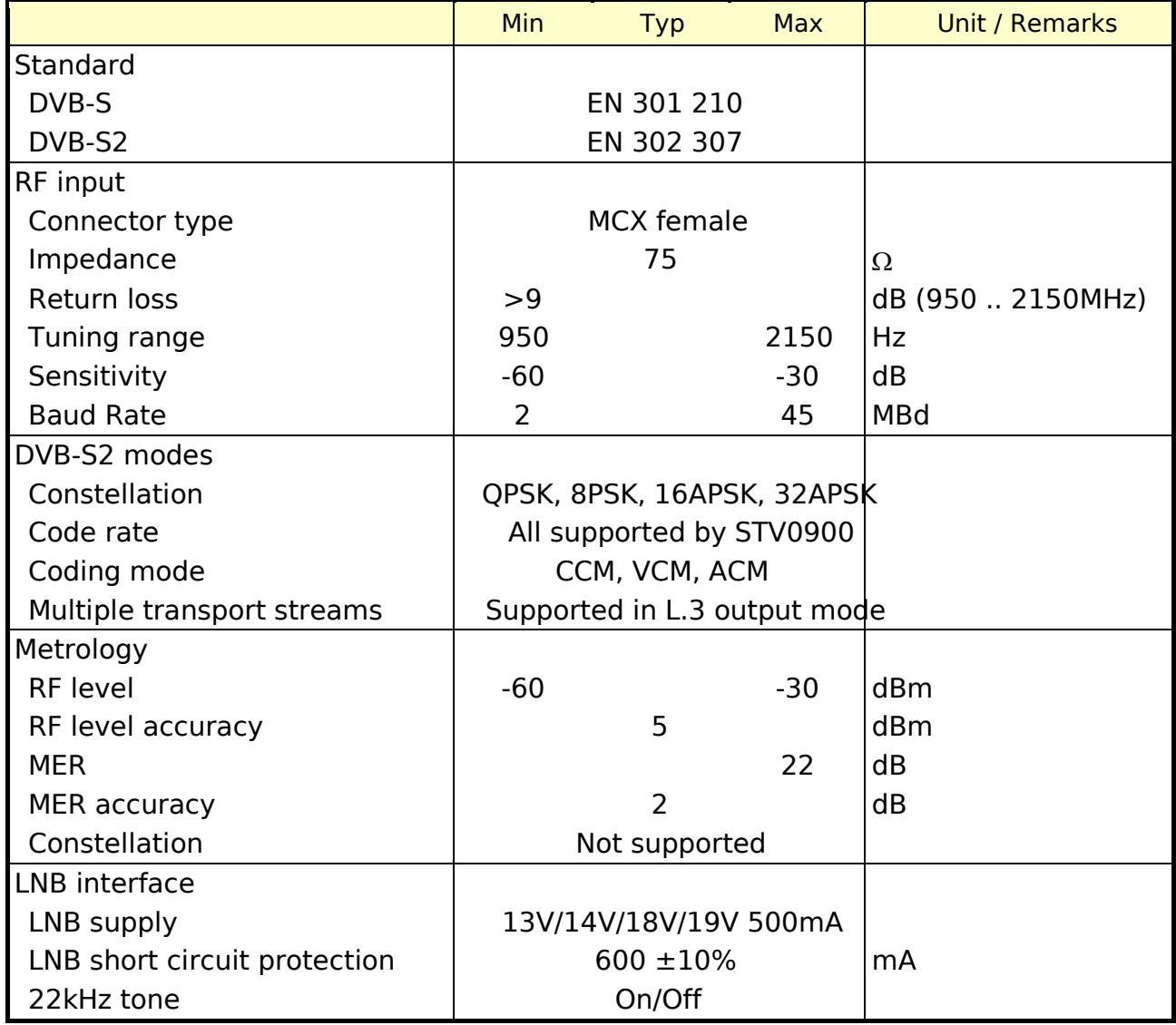

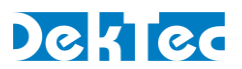

#### 5.2 DVB-ASI input

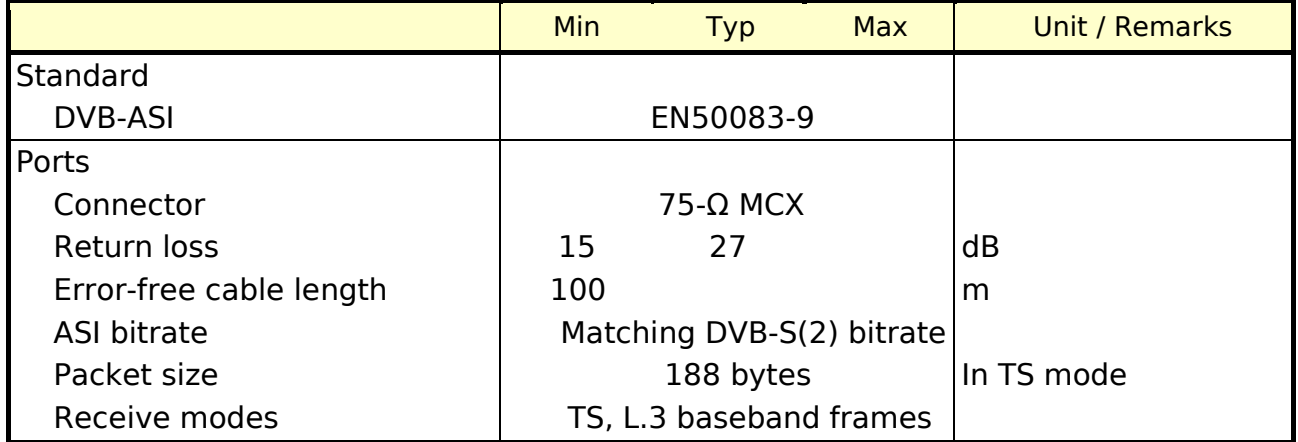

#### 5.3 Serial control port

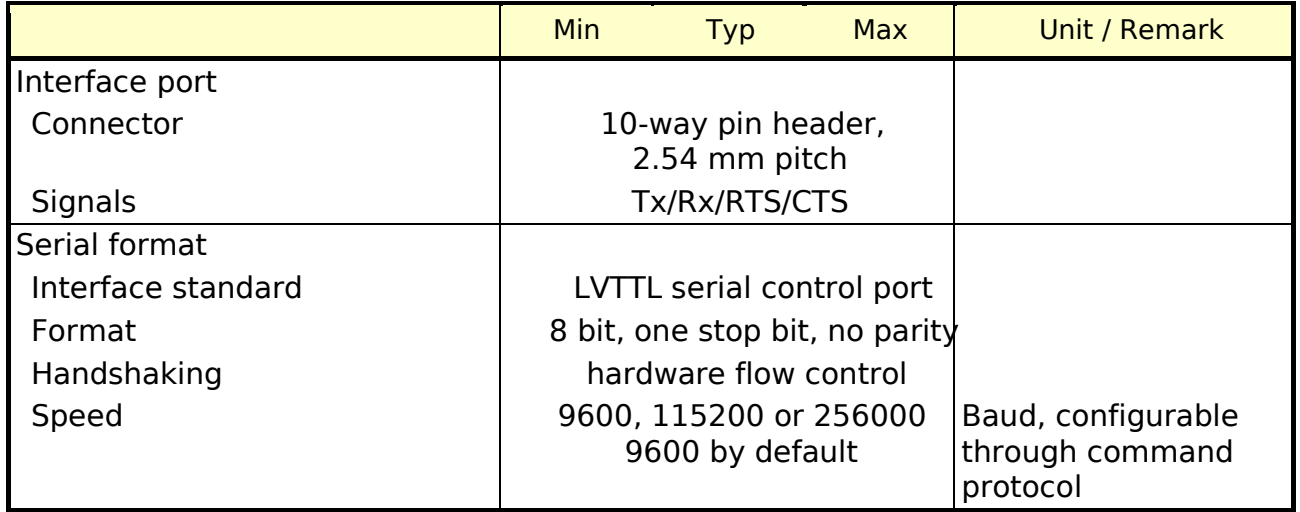

#### 5.4 I 2 C control port

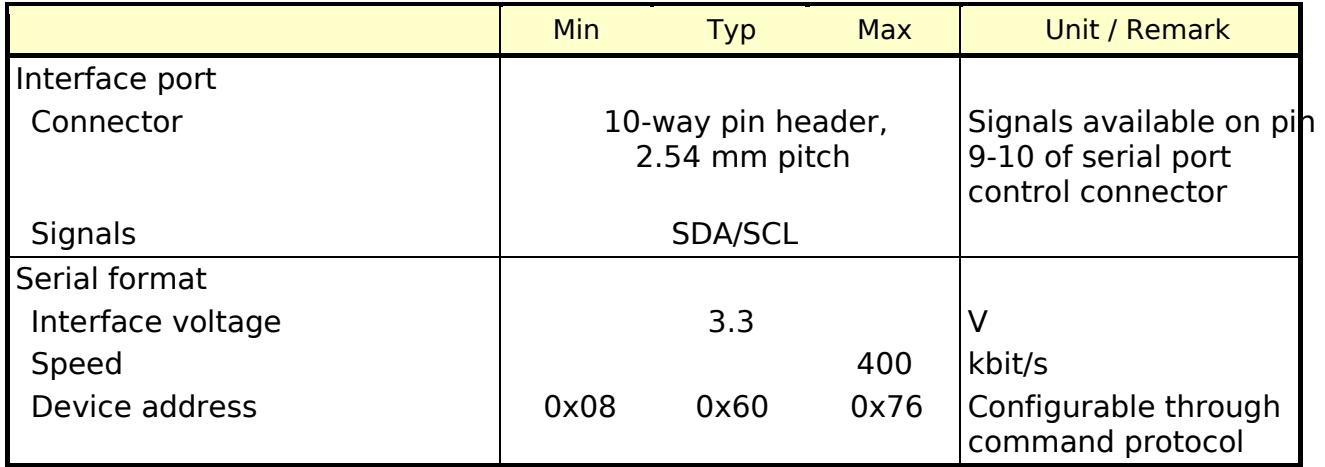

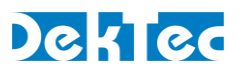

#### 5.5 USB control port

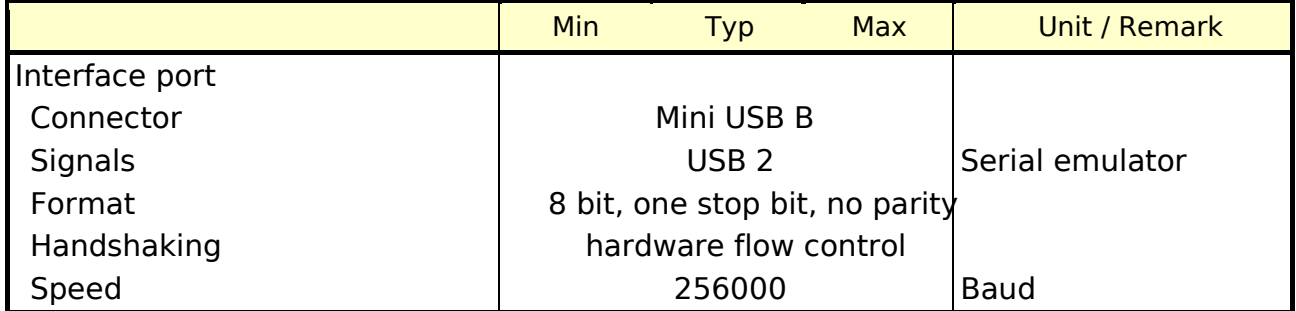

#### 5.6 Other specifications

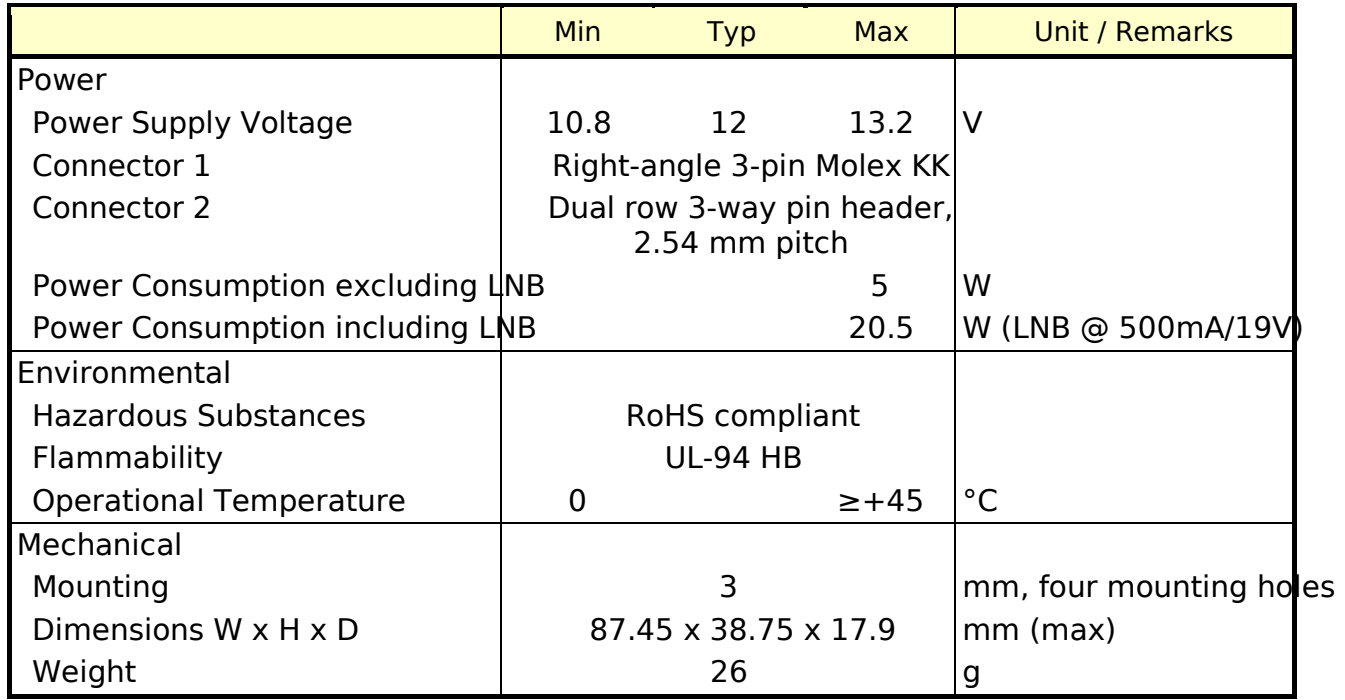

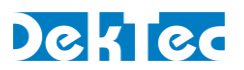

# Appendix A. Mechanical Dimensions

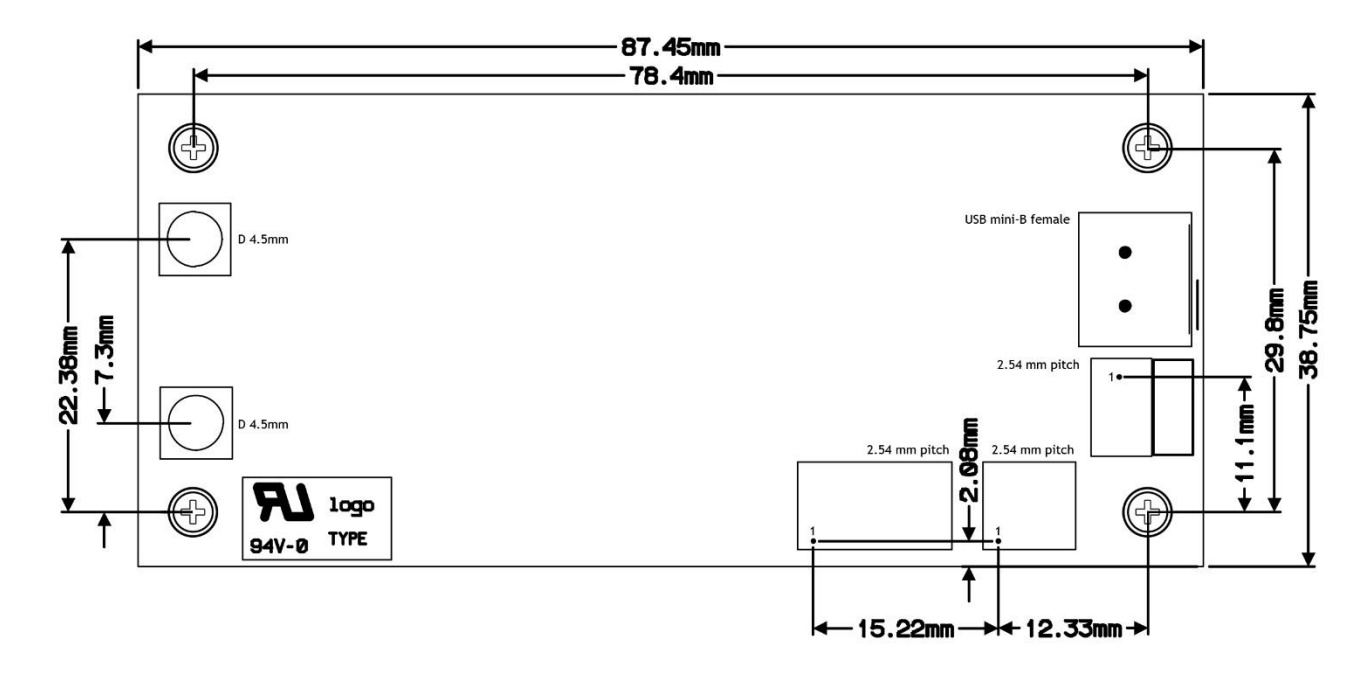

Mounting holes:

- The diameter of the mounting holes is 3.2mm (intended for M3 bolts)
- Maximum outer diameter of nut/ring: 7.5mm

*Warning*: While mounting the DTM-3237, care should be taken not to damage components that are close to the mounting holes, both on the top and bottom side of the board.

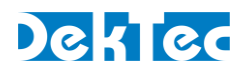

# Appendix B. DTM-3237 Development Kit

#### B.1 DTM-3237 development kit – Contents

The DTM-3237 development kit contains the following items:

- DTM-3237 placed on four plastic studs
- 12V/1.5A power supply
- USB cable type A to mini B
- $\bullet$  MCX to F female cable assembly (length = 130mm)
- $\bullet$  MCX to BNC cable assembly (length = 130mm)
- DekTec USB flash drive containing DTM-3237 documentation and development tools (as well as documentation on DekTec's other products)

The development kit can be ordered from DekTec using type number DTM-3237-DEVKIT.

#### B.2 Using the DTM-3237 development kit

#### B.2.1 Hardware installation

The DTM-3237 board has to be connected with the USB cable to a development PC. Connect the DTM-3237 to the power-supply using the power connector. The DTM-3237 will boot which will tak a few seconds. During this time the LEDs on the DTM-3237 are flashing in a start-up pattern. Wait until the DTM-3237 status LED turns (blinking) green.

#### B.2.3 USB driver

The DTM-3237 uses a default USB serial driver bser), which needs to be installed with Dtm3237.inf driver file. Connect the DTM-3237 to a USB port on the PC with the USB cal included in the development kit. After a while the USB connection to the DTM-3237 board will been visible as a DTM-3237 - DVB-S(2) Demodulator device.

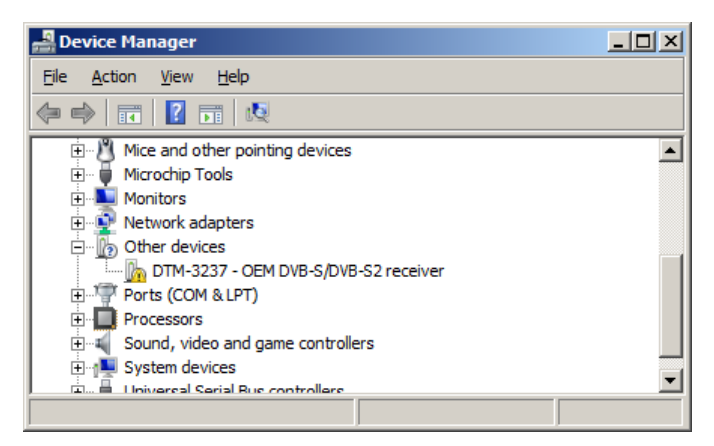

At that point the driver can be updated by using the "Update Driver Software" window (right mouse button) and selecting the **3237**. infile from the development kit. After installing the driver, the DTM-3237 is ready to be used with *Dtm3237Util* or any other software which uses the COM-port interface to communicate with the DTM-3237.

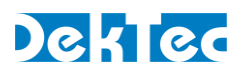

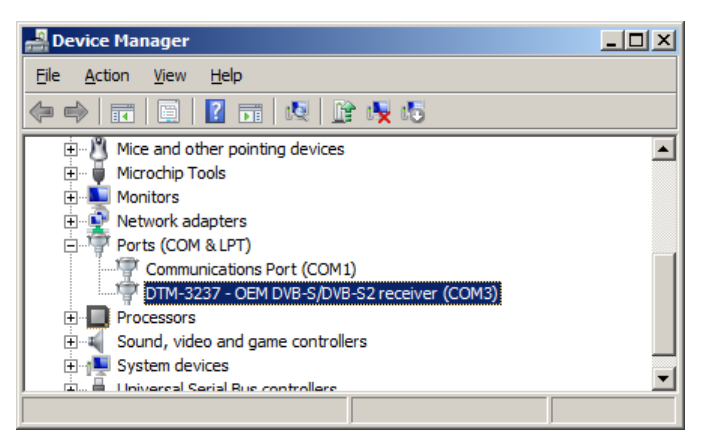

In this case the DTM-3237 is configured as COM port number 3.

#### B.2.4 Debugger

*Dtm3237Util* is a GUI tool to view status, control settings and upload firmware to the DTM-3237. Th utility can be found on the DekTec USB flash drive. It can also be downloaded from the website. *Dtm3237Util* is an executable that can be run from any directory on your PC.

When started, the debugger enumerates serial ports and lets the user select the serial port to which the DTM-3237 is connected. When a valid serial port is selected, all registers are read from DTM-3237 and shown in the GUI. Blue fields can be edited. These fields are written to the DTM-3237 when the pen symbol to the right of the edit fields is clicked. Yellow fields are read only; they are when the refresh arrow is clicked.

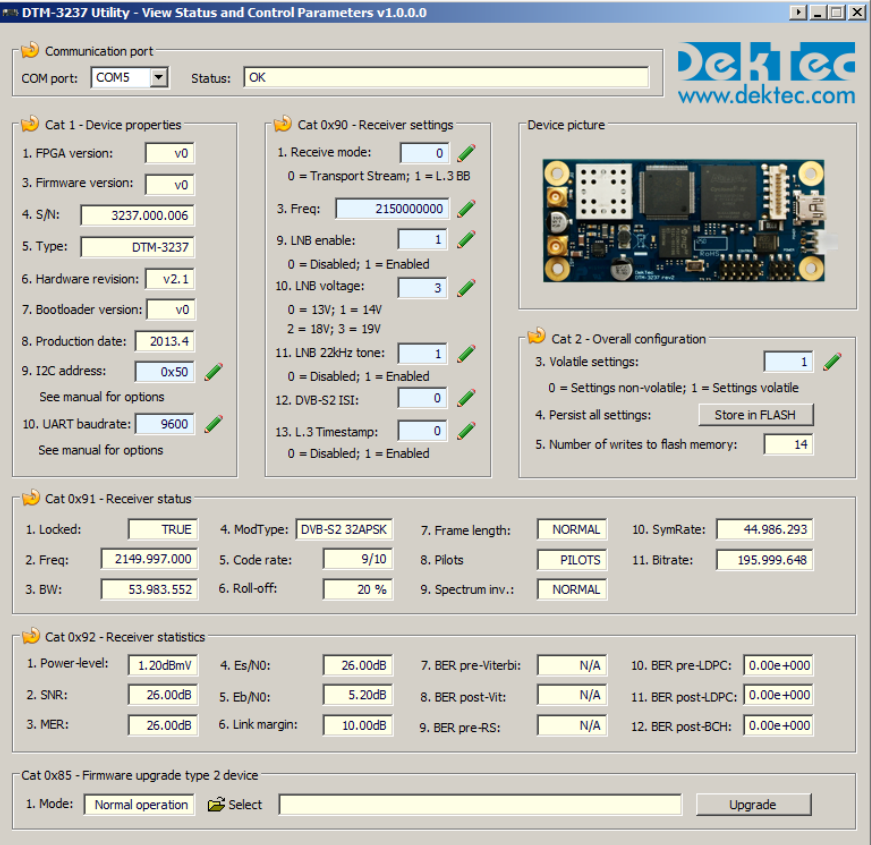

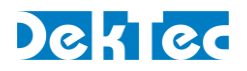

### Appendix C. Command-Line Tool - DtmCmd

#### C.1 General description of DtmCmd

*DtmCmd* is a cross-platform (Windows & Linux) command-line tool for simple control of DTM-32xx devices. The user can read and write device settings, e.g. the command  $r$ "  $1 \cdot 5$ " reads and prints the value of setting 5 in settings category 1. The most advanced capability of *Dtm* upgrading the firmware of a DTM-32xx device. *DtmCmd* comes with a Microsoft Visual Studio 2010 project for Windows and Makefile for Linux.

To use the command-line tool under Windows, open a DOS box in a directory containing the *DtmCmd*  executable. Each time *DtmCmd* is run, a single command specified with the command-line arguments is executed on the DTM-3237. See  $\text{C}_{\text{mod}}$  -?" for help on the available commands.

You can specify the interface type (se Cali I Acter face settings and DTM address on the command line. The configuration settings are stored *in file ini.* Every time *DtmCmd* starts, it first reads **DtmCmd.ini**, so that you don't need to specify the configuration settings every run of *DtmCmd*.

Please note that the USB interface on the DTM-3237 is a serial emulator and therefor the s interface needs to be used in *DtmCmd*. Please refer to §4.1 - Control interfaces for more information.

#### C.2 Reading a setting from the DTM-3237

The following command reads device property *Type* (category 1, setting 5):

```
DtmCmd -interface Serial -serial COM3 -baudrate 9600 -addr 0x60 
       -r 1 5
```
The following shortcut is equivalent once the configuration settings are available in **Duman**:

DtmCmd -r 1 5

The parameters used in this command have the following meanings:

- $\bullet$  -interface Serial  $\rightarrow$  Set the interface type to a serial COM port? C I meta is also supported by *DtmCmd*.
- $\bullet$  -serial COM3  $\rightarrow$  Set the serial COM port identifier to COM port 3.
- $\bullet$  -baudrate 9600  $\rightarrow$  Set the baud rate to 9600bd.
- $\bullet$  -addr 0x60  $\rightarrow$  Set the address of the DTM-3237 to 0x60.
- $\bullet$  -r  $\rightarrow$  Set the command type to read.
- $1\;\overline{\phantom{1}}\;$  5  $\rightarrow$  Specify command category 1 and setting 5.

This command results into the following output when using the eter (verbose mode):

DtmCmd - DTM-32xx Command Utility v1.0.1 (c) 2013 DekTec Digital Video

- Category : 0x01 (Device properties)<br>- Setting : 0x05 (Type)

- : 0x05 (Type)<br>: 0x00
- Index
- Interface : Serial
- DTM address : 0x60 - Serial path : COM3
- Serial baud : 9600
- 
- Data read : 3237

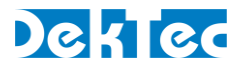

#### C.3 Writing to the DTM-3237

To demonstrate the writing of a setting, we write 2150000000 to the setting *Frequency* (setting 3) category *Tuner and demodulator settings* (category 0x90). The command below assumes that configuration settings are available in **manufacture** in i.

DtmCmd –w 0x90 3 2150000000

The parameters used in this command have the following meaning:

- $\bullet$  -i  $0 \rightarrow$  Set the index to 0.
- $\bullet$  -w  $\rightarrow$  Set the command type to write.
- $\bullet$  0x90 3 2150000000  $\rightarrow$  Specify command category 0x90, setting 3 and data 2150000000

This command results into the following output when using the extender (verbose mode):

DtmCmd - DTM-32xx Command Utility v1.0.1 (c) 2013 DekTec Digital Video

- Category : 0x90 (Tuner and demodulator settings)<br>- Setting : 0x03 (Frequency)

- : 0x03 (Frequency)<br>: 0x00
- Index : 0x00<br>- Interface : Serial - Interface
- DTM address : 0x60
- Serial path : COM3<br>Comial band : 0600
- Serial baud : 9600
- Data written : 2150000000

#### C.4 Upgrading the DTM-3237's firmware

To demonstrate the firmware upgrade process, we pass the filename of the firmware file to *DtmC* The USB parameter (-usb) must be passed in case the USB interface is used. Please refer to  $\S 4.6$ . Firmware upgrade - Phases for more information about upgrading the firmware using the interface. The command below assumes that configuration settings are available ini:

```
DtmCmd -upgrade Dtm3237FwV0.dtm (for interface: I2C or serial) 
DtmCmd -upgrade Dtm3237FwV0.dtm –usb (for interface: USB)
```
The parameters used in this command have the following meaning:

- $\bullet$  -upgrade  $\rightarrow$  Set to the filename of the firmware file.
- Optional for USB:  $u$ sb  $\rightarrow$  Set to indicate the USB interface is being used.

This command results into the following output when using the eter (verbose mode):

```
DtmCmd - DTM-32xx Command Utility v1.0.1 (c) 2013 DekTec Digital Video 
B.V. 
- Firmware upgrade : Dtm3237FwV0.dtm 
- Interface : serial<br>- DTM address : 0x60
- DTM address
- Serial path : COM3<br>- Serial baud : 256000
- Serial baud
Current phase: Finished, progress: 100
```
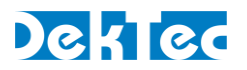

#### Appendix D. Communication Example

In the examples below, grey areas in the timing diagrams are sent by the DTM-3237, while white areas are sent by the master. <sup>2</sup>The ddress of the DTM-3237 in these examples is 0x60.

#### Serial write command on LVTTL serial control port interface or USB interface

Figure 5 shows the write command of the LNB enable at the tuner and demodulator settings (category) 90, setting 9, index 0). All values are displayed as ASCII characters.

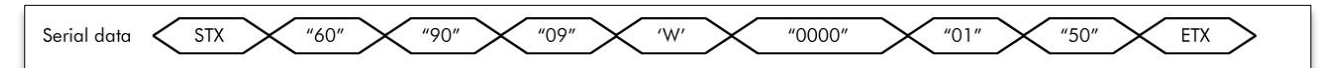

Figure 5: Write LNB enable in the tuner and demodulator settings

The command consists of the following parts:

- Start character 'STX'
- Two hexadecimal address characters ("60") (address doesn't care, see §4.2.1)
- Two hexadecimal category characters ("90")
- Two hexadecimal setting characters ("09")
- A write character 'W'
- Four hexadecimal index characters ("0000")
- Two hexadecimal data characters ("01")
- Two hexadecimal checksum characters ("50", See Table 1)
- Stop character 'ETX'

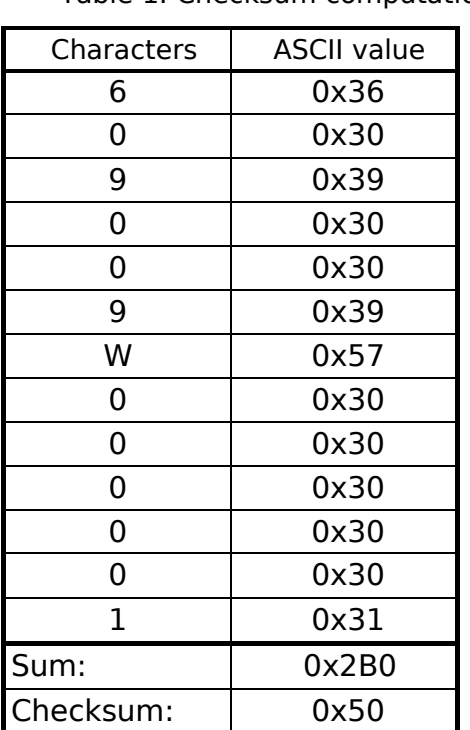

Table 1: Checksum computation

#### Serial read command on LVTTL serial control port interface or USB interface

Figure 6 shows the read command of the device type number (category 1, setting 5). The returne data consists of 4 bytes (int32). All values are displayed as ASCII characters.

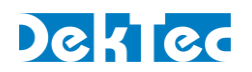

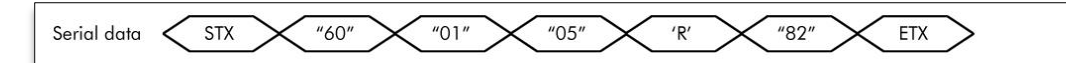

Figure 6: Read-command for the device type setting

The command consists of the following parts:

- Start character 'STX'
- Two hexadecimal address characters ("60")
- Two hexadecimal category characters ("01")
- Two hexadecimal setting characters ("05")
- A read character 'R'
- Two hexadecimal checksum characters ("82")
- End character 'ETX'

Figure 7 shows the two possible replies from the command in Figure 6. The replies are similar to commands with the exception of the data-characters or the read character. On a successful coming the reply-data is set to the corresponding data 3237 (0x00000CA5). When the received command cannot be executed, the read character is set to the ASCII character 'E' and the data is removed. In both cases the checksum is updated.

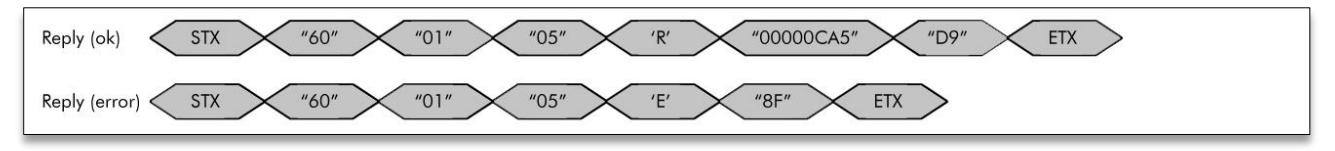

Figure 7: Reply after a device type read-command (successful and error)

#### I <sup>2</sup>C read command

Figure 8 shows the communication sequence used to issue a read frequency command (category 0x90, setting 3). The returned data consists of the frequency.

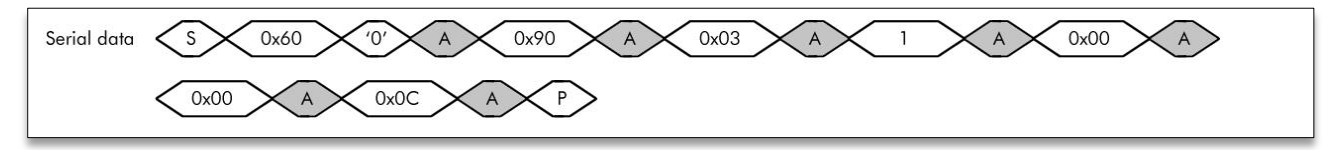

Figure 8: Send frequency read-command

The command consists of the following bytes:

- Address and  $\mathbb C$  write-bit (0x60 and '0')
- Category byte (0x90)
- Setting byte  $(0x03)$
- Read byte  $(0x01)$
- Index bytes (0x00 and 0x00)
- Checksum (0x0C, see Table 2). The checksum is computed with the address and Cwithout the I write-bit.

Figure 9 is the reply-sequence that may be executed after the read-command of Figure addressing this device, the bytes from the command are repeated followed with the 4-byte frequency.

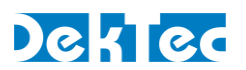

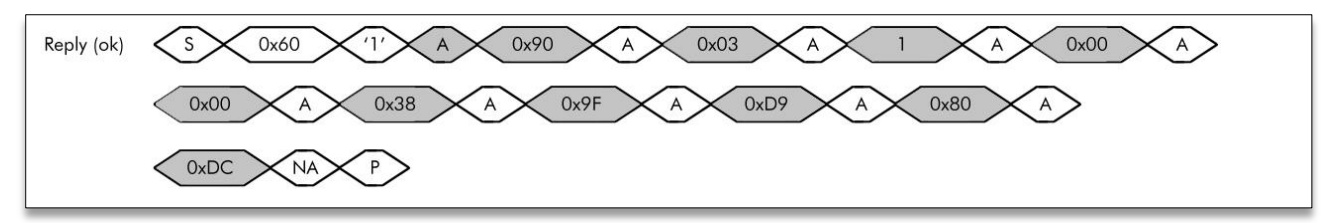

Figure 9: Read frequency reply

The reply consists of the following bytes:

- Address and $\mathbb C$  read-bit (0x60 and '1')
- Category byte (0x90)
- Setting byte (0x03)
- Read byte  $(0x01)$
- Four frequency bytes (decimal 950.000.000 or hexadecimal 38.9F.D9.80)
- Checksum (0xDC, see Table 2)

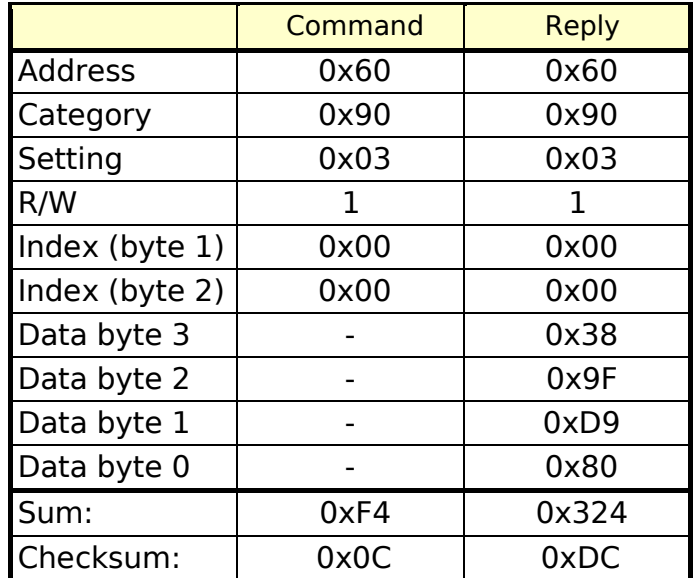

#### Table 2: Checksum computation